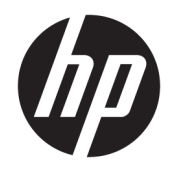

Lietotāja rokasgrāmata

© Copyright 2018 HP Development Company, L.P.

AMD ir uzņēmuma Advanced Micro Devices, Inc. preču zīme. HDMI, HDMI logotips un augstas izšķirtspējas multivides saskarne ir uzņēmuma HDMI Licensing preču zīmes vai reģistrētas LLC preču zīmes. Windows ir reģistrēta preču zīme vai Microsoft Corporation preču zīme Amerikas Savienotajās Valstīs un/vai citās valstīs.

Šeit ietvertā informācija var tikt mainīta bez iepriekšēja brīdinājuma. Vienīgās HP produktu un pakalpojumu garantijas ir izklāstītas šiem produktiem un pakalpojumiem pievienotajos garantijas paziņojumos. Nekas no šeit minētā nav interpretējams kā papildu garantija. HP neatbild par šajā tekstā pieļautām tehniskām un redakcionālām kļūdām vai izlaidumiem.

#### **Paziņojums par izstrādājumu**

Šajā rokasgrāmatā ir aprakstīti līdzekļi, kas ir pieejami lielākajā daļā modeļu. Daži līdzekļi jūsu produktā, iespējams, nav pieejami. Lai piekļūtu jaunākajai lietotāja rokasgrāmatai, apmeklējiet vietni<http://www.hp.com/support> un izpildiet norādījumus, lai atrastu savu produktu. Tad atlasiet **Lietotāja rokasgrāmatas**.

Pirmais izdevums: 2018. gada oktobrī

Dokumenta daļas numurs: L42959-E11

### **Par šo rokasgrāmatu**

Šajā rokasgrāmatā ir sniegta informācija par monitora funkcijām, monitora iestatīšanu, kā arī tehniskās specifikācijas.

- **BRĪDINĀJUMS!** Norāda uz bīstamu situāciju, kas, ja to nenovērš, **varētu** izraisīt nāvi vai nopietnu savainojumu.
- **UZMANĪBU!** Norāda uz bīstamu situāciju, kas, ja to nenovērš, **varētu** izraisīt nelielu vai mērenu bojājumu.
- **[i] SVARĪGI!** Norāda uz informāciju, kas tiek uzskatīta par svarīgu, bet nav saistīta ar bīstamību (piemēram, ziņojumi, kas attiecas uz ierīces bojājumu). Svarīgs brīdinājums brīdina lietotāju, ka, neizpildot procedūru, tieši kā aprakstīts, var izraisīt datu zudumu vai sabojāt aparatūru vai programmatūru. Satur arī svarīgu informāciju, lai izskaidrotu koncepciju, vai, lai izpildītu uzdevumu.
- **PIEZĪME.** Satur papildu informāciju, kas uzsver vai papildina svarīgus galvenā teksta jautājumus.
- **PADOMS.** Sniedz noderīgus padomus uzdevuma izpildei.

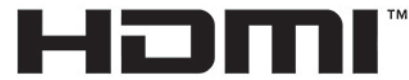

HIGH-DEFINITION MULTIMEDIA INTERFACE Šajā izstrādājumā ir integrēta HDMI tehnoloģija.

# **Saturs**

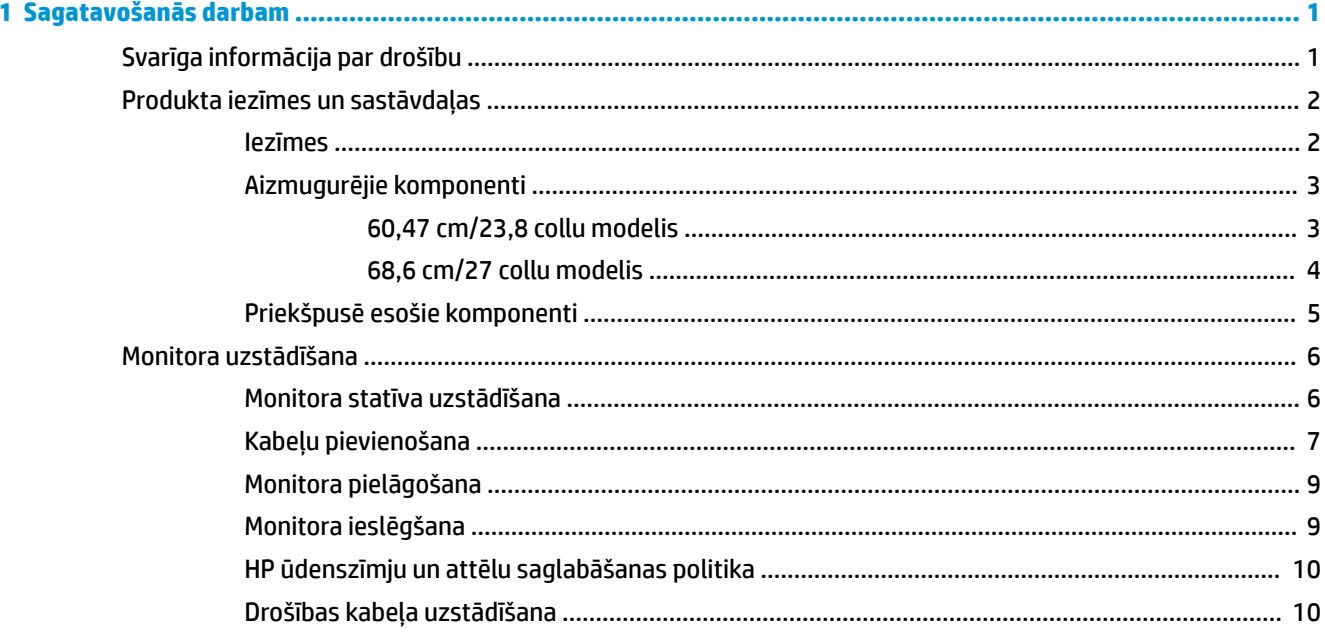

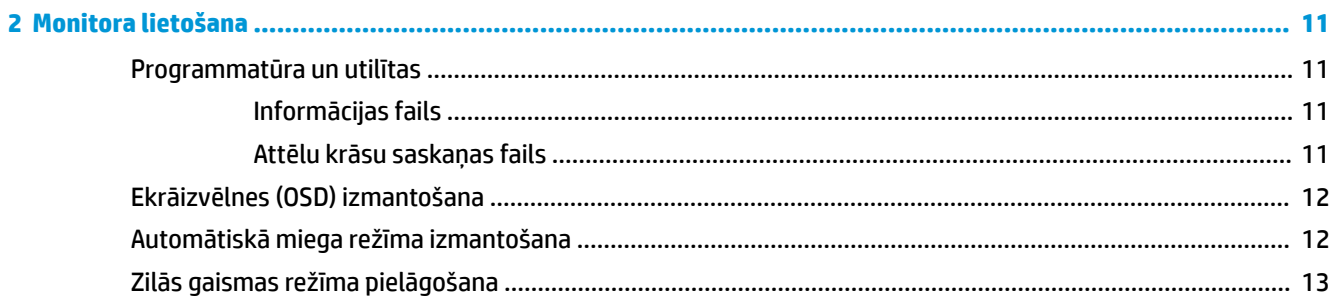

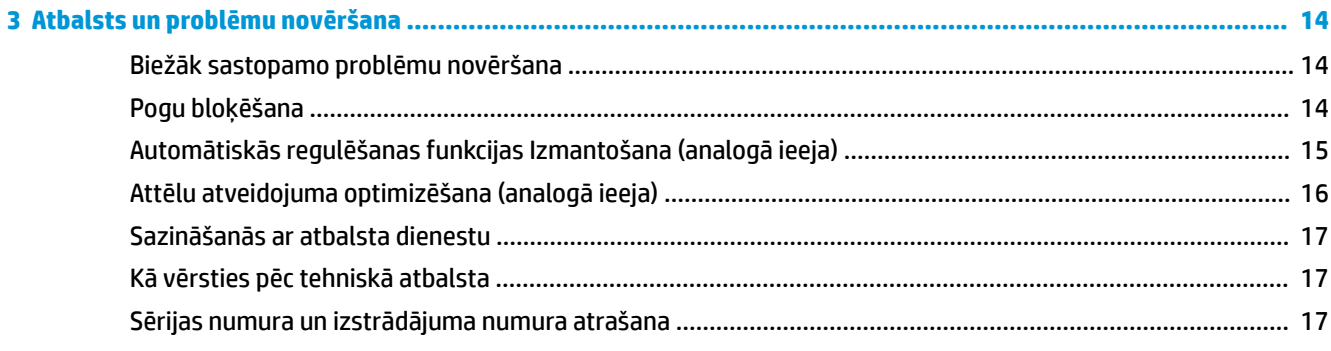

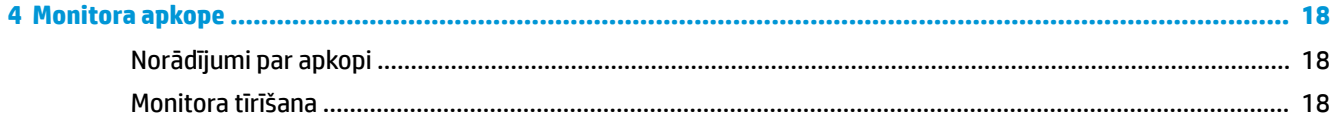

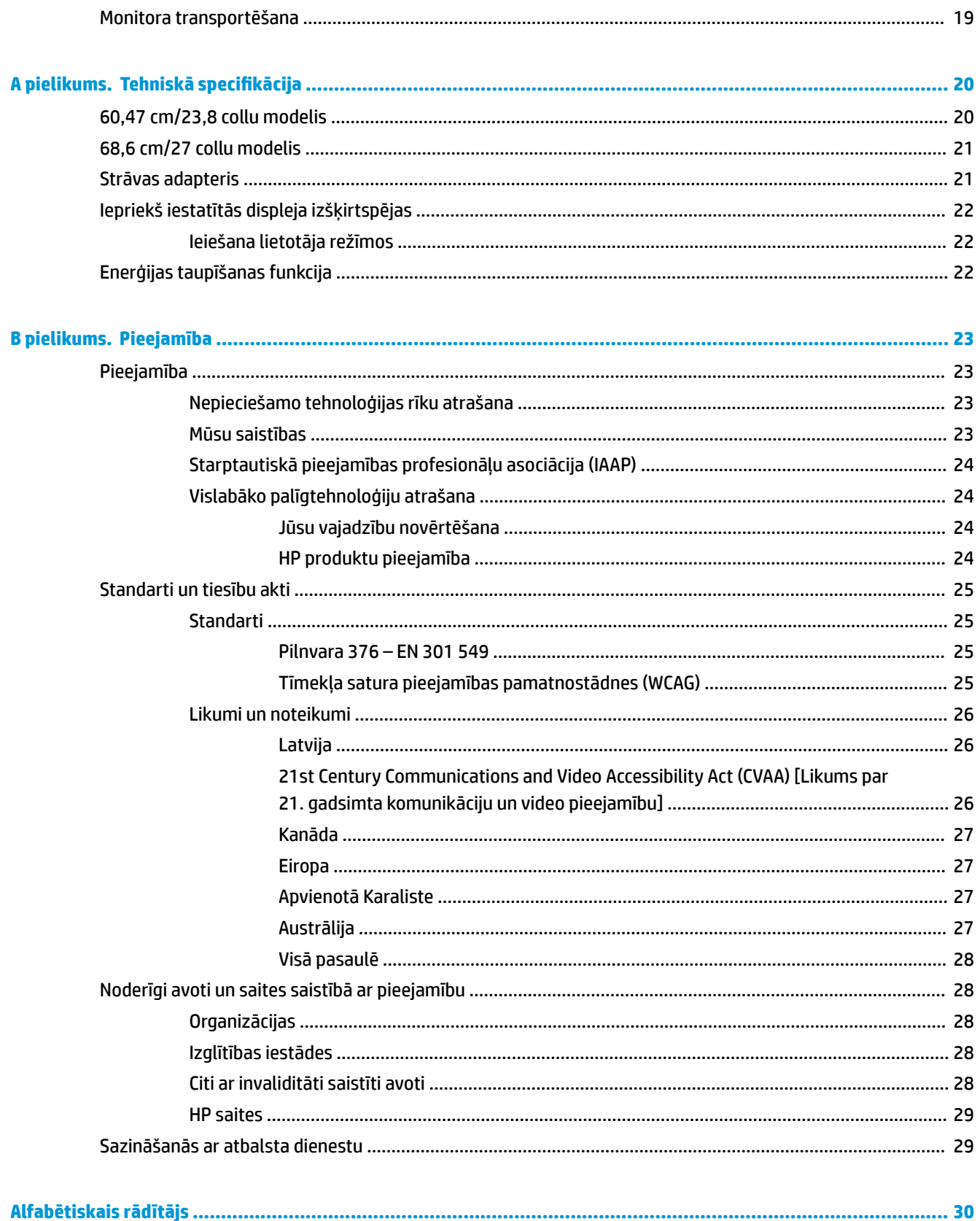

# <span id="page-6-0"></span>**1 Sagatavošanās darbam**

# **Svarīga informācija par drošību**

Maiņstrāvas adapteris un vads ir iekļauts monitora komplektācijā. Ja tiek izmantots cits vads, izmantojiet tikai šim monitoram piemērotu barošanas avotu un savienojumu. Papildinformāciju par pareizo maiņstrāvas vadu, kas ir iestatīts izmantošanai ar monitoru, skatiet dokumentācijas komplektā iekļautajā dokumentā *Paziņojumi par produktu*.

**BRĪDINĀJUMS!** Lai samazinātu elektriskās strāvas trieciena vai aparatūras bojājumu risku, ievērojiet tālāk norādītos piesardzības pasākumus:

- Pievienojiet maiņstrāvas vadu maiņstrāvas kontaktligzdai, kurai vienmēr var viegli piekļūt.
- Atvienojiet strāvas padevi no datora, atvienojot maiņstrāvas vadu no maiņstrāvas kontaktligzdas.

• Ja maiņstrāvas vadam ir 3 kontaktu pievienošanas kontaktdakša, pievienojiet vadu iezemētai 3 kontaktu kontaktligzdai. Nepadariet maiņstrāvas vada iezemēšanas kontaktu neaktīvu, piemēram, savienojot ar 2 kontaktu adapteri. Iezemēšanas kontakts ir svarīgs drošības līdzeklis.

Savas drošības labad neko nenovietojiet uz barošanas vadiem vai kabeļiem. Novietojiet tos tā, lai nebūtu iespējas uz tiem nejauši uzkāpt vai aiz tiem aizķerties un paklupt. Nevelciet aiz vada vai kabeļa. Atvienojot no maiņstrāvas kontaktligzdas, satveriet vada kontaktdakšu.

Lai samazinātu nopietnas traumas risku, izlasiet *Drošas un ērtas lietošanas rokasgrāmatu*. Tajā ir aprakstīta pareiza darbstacijas uzstādīšana un pareiza datora lietotāja poza, kā arī veselības jautājumi un darba paņēmieni. *Drošas un ērtas lietošanas rokasgrāmatā* sniegta arī svarīga informācija par elektrisko un mehānisko drošību. *Drošas un ērtas lietošanas rokasgrāmata* ir atrodama vietnē <http://www.hp.com/ergo>.

**SVARĪGI!** Monitora, kā arī datora aizsardzībai visus datora un tā perifērijas ierīču (piemēram, monitora, printera, skenera) maiņstrāvas vadus pievienojiet, kādai pārsprieguma aizsargierīcei, piemēram, sadalītājam vai nepārtrauktas strāvas padeves (UPS) avotam. Ne visi sadalītāji nodrošina aizsardzību pret pārspriegumu; uz sadalītāja jābūt īpašai norādei par šādu iespēju. Izmantojiet tādu sadalītāju, kura ražotājs piedāvā bojājumu novēršanas politiku, lai jūs varētu nomainīt aprīkojumu, ja tā aizsardzība pret pārspriegumu nedarbojas.

Izmantojiet attiecīga un pareiza lieluma mēbeles, kas izstrādātas, lai pareizi atbalstītu jūsu HP šķidro kristālu displeja monitoru.

**BRĪDINĀJUMS!** Datori, kas ir neatbilstoši novietoti uz naktsskapīšiem, grāmatplauktiem, skapjiem, soliem, skaļruņiem, kastēm vai ratiņiem, var apgāzties un radīt traumas.

Ir jāpievērš uzmanība, lai visi datoram pievienotie vadi un kabeļi būtu novietoti tā, lai aiz tiem nevarētu nevilšus aizķerties vai paklupt, vai arī tos paraut.

Pārliecinieties, vai maiņstrāvas kontaktligzdai pievienoto produktu kopējā patērētā strāva nepārsniedz kontaktligzdas strāvas parametrus un ka vadam pievienoto produktu kopējā patērētā strāva nepārsniedz vada parametrus. Atļautos strāvas stipruma parametrus (AMPS vai A) katrai ierīcei meklējiet barošanas uzlīmē.

Monitoru uzstādiet tādas maiņstrāvas kontaktligzdas tuvumā, kurai var viegli piekļūt. Atvienojiet monitoru, stingri satverot spraudni un izvelkot to no maiņstrāvas kontaktligzdas. Nekad neatvienojiet monitoru, velkot vadu.

Nenometiet monitoru zemē un nenovietojiet to uz nestabilas virsmas.

<span id="page-7-0"></span>**PIEZĪME.** Šis produkts ir piemērots izklaides mērķiem. Apsveriet domu novietot monitoru kontrolēti apgaismojamā vidē, lai izvairītos no apkārtējā apgaismojuma un spilgtu virsmu ietekmes, kas var radīt traucējošus atspīdumus ekrānā.

## **Produkta iezīmes un sastāvdaļas**

### **Iezīmes**

Šis produkts ir AMD® FreeSync tehnoloģijai kvalificēts monitors, kas sniedz iespēju baudīt PC spēles ar vienmērīgu, responsīvu, bezpārtraukumu veiktspēju, ikreiz, kad mainās ekrānā esošais attēls. Ārējā avotā, kas pievienots jūsu monitoram, ir jābūt instalēts FreeSync draiveris.

AMD FreeSync tehnoloģija ir izstrādāta tā, lai samazinātu spēļu un videoklipu aizķeršanos un pārtraukšanos, bloķējot monitora atsvaidzes intensitāti atbilstoši grafiskās kartes kadru ātrumam. Lai noskaidrotu īpašas iespējas, sazinieties ar sava komponenta vai sistēmas ražotāju.

**SVARĪGI!** Nepieciešams ar AMD Radeon Graphics un/vai AMD A sērijas APU saderīgs monitors, kuram ir DisplayPort/HDMI Adaptive-Sync tehnoloģija. Lai atbalstītu tehnoloģiju FreeSync over HDMI, nepieciešams AMD 15.11 Crimson draiveris (vai jaunāks).

**PIEZĪME.** Adaptīvā atsvaidzes frekvence atšķiras atkarībā no monitora. Papildu informācija ir pieejama vietnē www.amd.com/freesync.

Lai monitorā iespējotu FreeSync tehnoloģiju, nospiediet uz monitora esošo pogu Izvēlne, lai atvērtu ekrānizvēlni. Atlasiet **Color Control** (Kāsu vadība), atlasiet **Viewing Modes** (Skatīšanas režīmi) un tad atlasiet elementu **Gaming-FreeSync**.

Šajā rokasgrāmatā ir aprakstītas šādu monitoru funkcijas:

- 60,47 cm (23,8 collas) pa diagonāli ekrāna skatāmo apgabalu ar 1920 × 1080 lielu izšķirtspēju, kā arī zemākas izšķirtspējas pilnekrāna atbalstu
- 68,6 cm (27 collas) pa diagonāli ekrāna skatāmo apgabalu ar 1920 × 1080 lielu izšķirtspēju, kā arī zemākas izšķirtspējas pilnekrāna atbalstu

Šīs jaunās iezīmes ietver:

- IPS paneli ar LED pretgaismu
- Pretapžilbināšanas panelis
- Plašu skatīšanās leņķi, kas ļauj skatīties gan sēžot, gan stāvot, gan pārvietojoties no vienas puses uz otru
- Sagāzuma pielāgošanas iespējas
- HDMI (augstas izšķirtspējas multivides interfeisa) un VGA video ieejas
- AMD FreeSync-qualified
- Plug and Play iespēja, ja to atbalsta operētājsistēma
- Drošības kabeļa slota nodrošinājums monitora aizmugurē papildu drošības kabelim
- Ekrānizvēlnes (On-screen display OSD) regulēšana vairākas valodās vienkāršai uzstādīšanai un ekrāna optimizācijai
- HDCP (platjoslas digitālā satura aizsardzība) izmantota visās digitālajās ieejās
- Enerģijas taupītāja funkcija, lai atbilstu enerģijas patēriņa samazināšanas prasībām

<span id="page-8-0"></span>**PIEZĪME.** Drošības un normatīvo informāciju skatiet jūsu dokumentācija komplektā iekļautajā dokumentā *Paziņojumi par produktu*. Lai piekļūtu jaunākajām lietotāja instrukcijām vai rokasgrāmatām, apmeklējiet vietni<http://www.hp.com/support> un izpildiet norādījumus, lai atrastu savu produktu. Tad atlasiet **Lietotāja rokasgrāmatas**.

### **Aizmugurējie komponenti**

Aizmugurējie komponenti atšķirties atkarībā no modeļa.

### **60,47 cm/23,8 collu modelis**

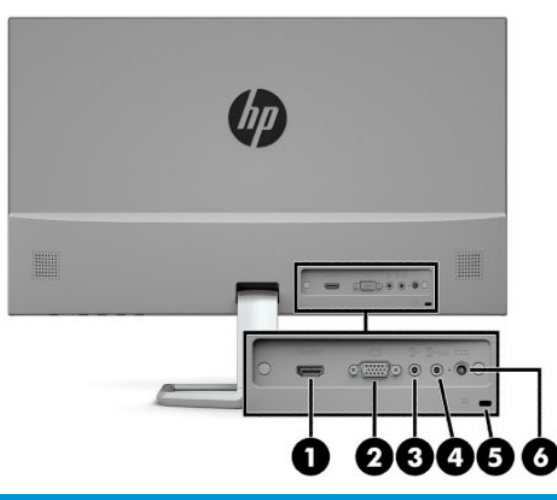

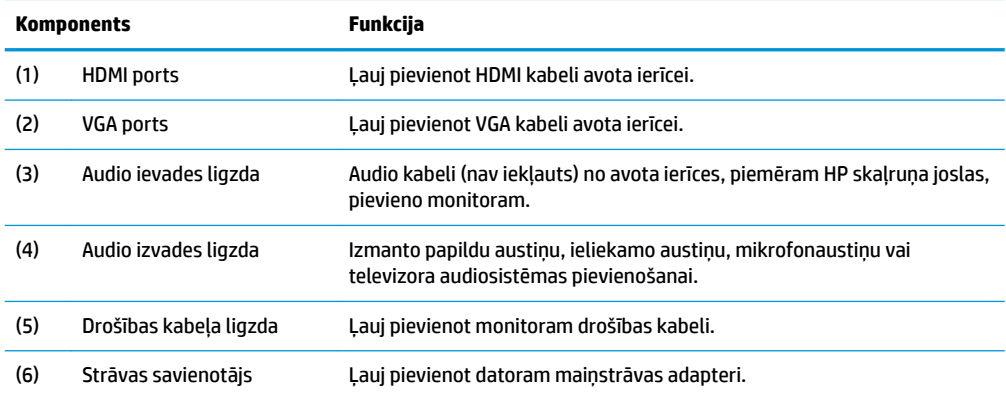

### <span id="page-9-0"></span>**68,6 cm/27 collu modelis**

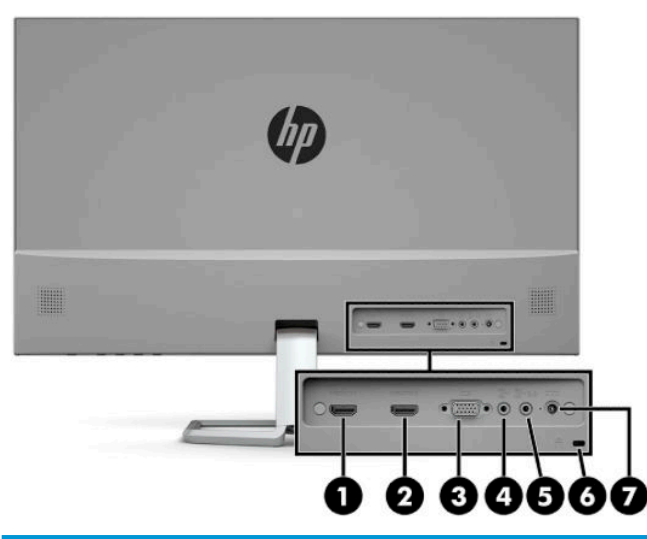

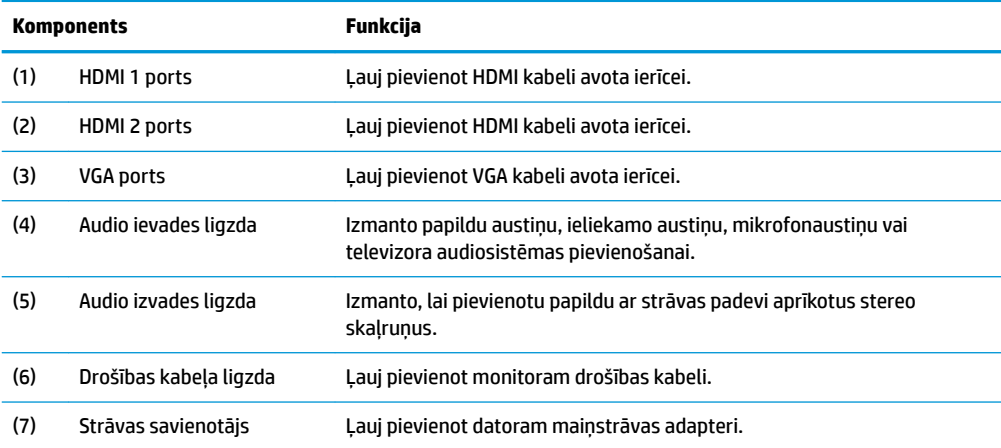

### <span id="page-10-0"></span>**Priekšpusē esošie komponenti**

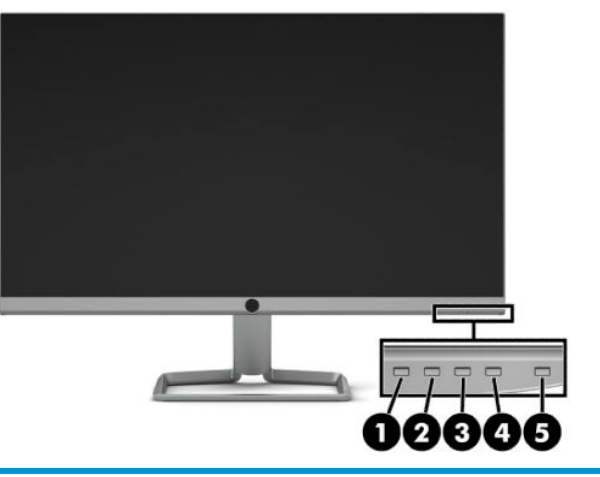

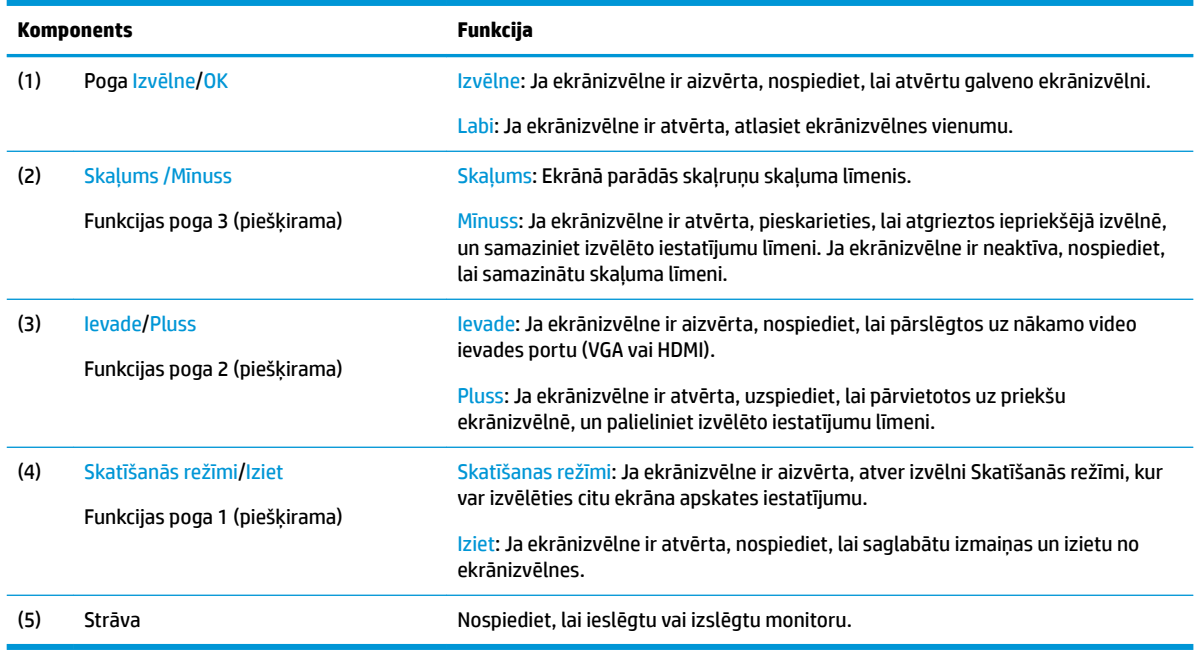

<sup>22</sup> PIEZĪME. Ekrānizvēlnē esošās funkciju pogas var pārkonfigurēt, lai varētu ātri atlasīt visbiežāk veicamās darbības. Nospiediet ekrānizvēlnes atvēršanai paredzēto pogu Izvēlne un pēc tam atlasiet **Menu Control**  (Izvēlnes vadība). Atlasiet **Assign Buttons** (Piešķirt pogas), un tad atlasiet vienu no pieejamajām opcijām pogai, ko vēlaties mainīt.

# <span id="page-11-0"></span>**Monitora uzstādīšana**

### **Monitora statīva uzstādīšana**

- **SVARĪGI!** Lai nesabojātu monitoru, nepieskarieties šķidro kristālu displeja paneļa virsmai. Spiediens uz paneli var izraisīt krāsu nevienmērību vai šķidro kristālu dezorientāciju. Ja tā notiek, ekrāns neatkopsies uz tā parasto stāvoklī.
	- **1.** Novietojiet monitoru uz virsmas, kas pārklāta ar tīru, sausu drānu, ar priekšpusi uz leju.
	- **2.** Piestipriniet statīvu pie pamatnes statīva sviras (1) un pievelciet spārnskrūvi (2), lai pamatni nostiprinātu. Uzbīdiet uz statīva sviras esošo savienotāju uz monitora augšdaļas aizmugurē esošā savienotāja (3). Statīva svira pievienošanas brīdī ar klikšķi nofiksējas vietā.

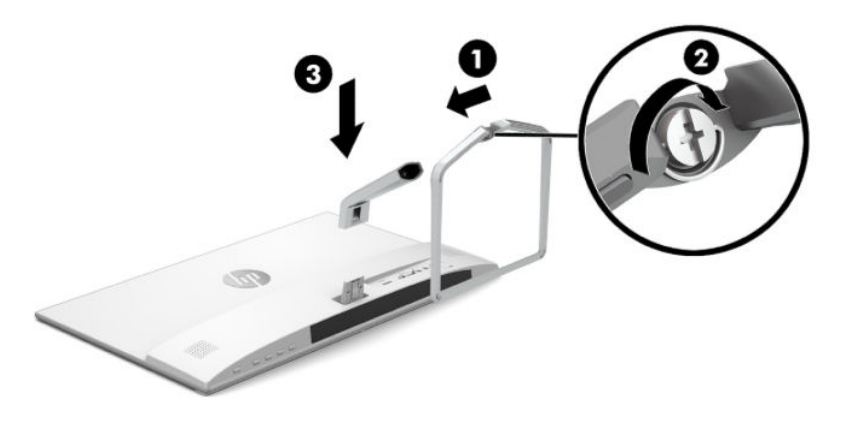

### <span id="page-12-0"></span>**Kabeļu pievienošana**

- **1.** Novietojiet monitoru ērtā, labi vēdinātā vietā datora tuvumā.
- **2.** Pievienojiet video kabeli.
- **PIEZĪME.** Monitors automātiski nosaka, kurās ieejās ir derīgi video signāli. Ieejas var izvēlēties, nospiežot pogu Izvēlne, lai piekļūtu ekrānizvēlnei, un tad izvēloties **Input Control** (Ievades vadība).
	- VGA kabeļa vienu galu pievienojiet monitora aizmugurējā daļā esošajam VGA portam, bet otru galu — avota ierīces VGA portam.

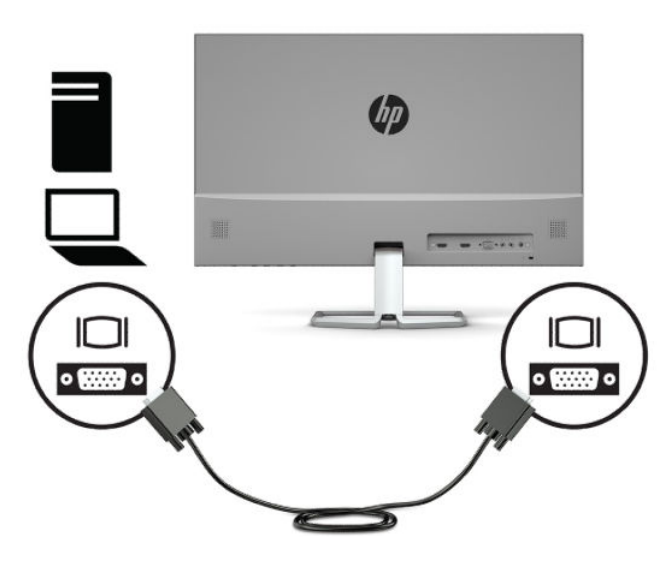

● Vienu HDMI kabeļa galu pievienojiet HDMI portam, kas atrodas monitora aizmugurē, bet otru galu — avota ierīces HDMI portam.

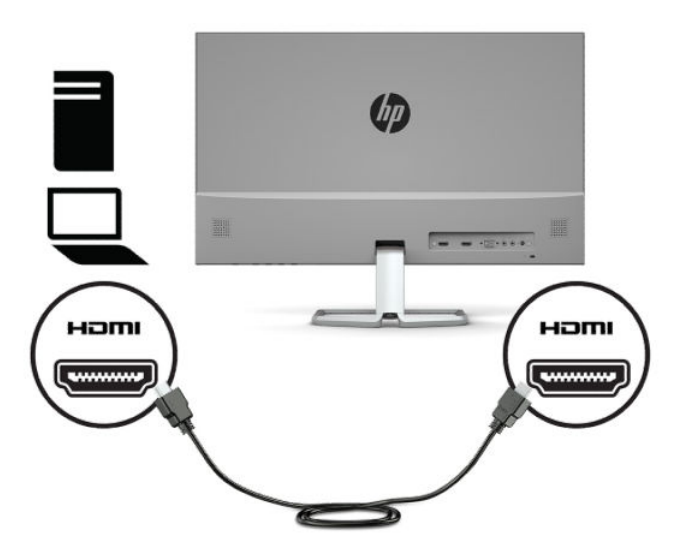

**3.** Lai pievienotu ārējos skaļruņus, vienu audio kabeļa (nav iekļauts) galu pievienojiet audio ievades ligzdai uz monitora, bet otru galu — audio izejas ligzdai uz avota ierīces.

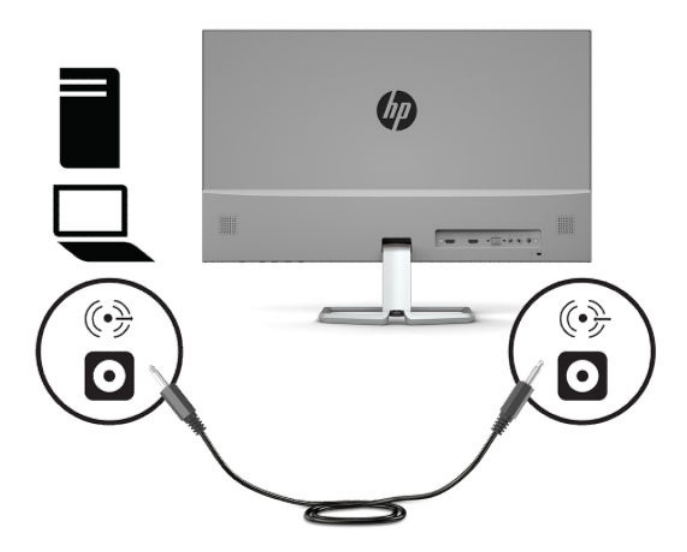

**4.** Pievienojiet vienu strāvas vada galu maiņstrāvas adapterim (1), bet otru galu — iezemētai maiņstrāvas kontaktligzdai (2) un tad pievienojiet maiņstrāvas adapteri monitora strāvas savienotājam (3).

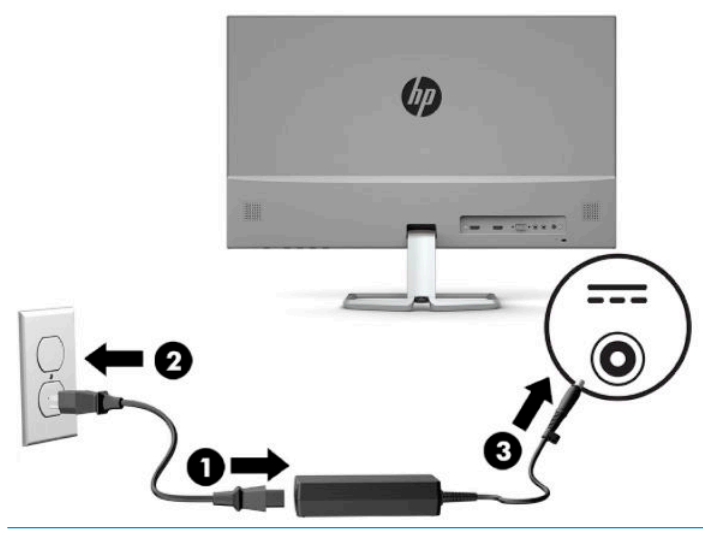

**BRĪDINĀJUMS!** Lai samazinātu elektriskās strāvas trieciena vai aparatūras bojājumu risku, ievērojiet tālāk norādītos piesardzības pasākumus:

Nesabojājiet maiņstrāvas vada zemējuma spraudni. Zemējuma spraudnis ir svarīgs drošības elements.

Iespraudiet maiņstrāvas vadu iezemētā maiņstrāvas kontaktligzdā, kas vienmēr ir viegli pieejama.

Iekārtas no barošanas avota jāatvieno, izņemot maiņstrāvas vada spraudni no maiņstrāvas kontaktligzdas.

Savas drošības labad neko nenovietojiet uz barošanas vadiem vai kabeļiem. Novietojiet tos tā, lai nebūtu iespējas uz tiem nejauši uzkāpt vai aiz tiem aizķerties un paklupt. Nevelciet aiz vada vai kabeļa. Atvienojot maiņstrāvas vadu no maiņstrāvas kontaktligzdas, jāsatver vada kontaktdakša.

### <span id="page-14-0"></span>**Monitora pielāgošana**

Nolieciet vai atlieciet displeja daļu, lai to iestatītu ērtā acu līmenī.

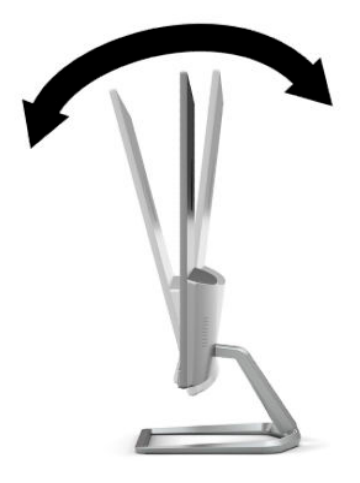

### **Monitora ieslēgšana**

- **1.** Nospiediet ieslēgšanas/izslēgšanas pogu uz datora, lai to ieslēgtu.
- **2.** Nospiediet uz monitora pamatnes esošo ieslēgšanas/izslēgšanas pogu, lai to ieslēgtu.

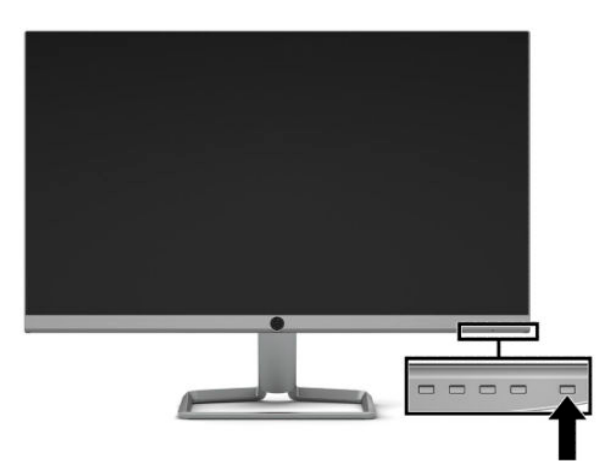

- **IZ SVARĪGI!** Iededzināta attēla defekts var veidoties monitoros, kas ekrānā rāda vienu un to pašu statisko attēlu 12 vai vairāk stundas pēc kārtas dīkstāves režīmā. Lai izvairītos no iededzinātā attēla defekta monitora ekrānā, vienmēr vajadzētu aktivizēt ekrānsaudzētāja lietojumprogrammu, vai izslēgt monitoru, kad tas ilgstoši netiek izmantots. Attēla saglabāšana ir stāvoklis, kas var rasties uz visiem šķidro kristālu displeja ekrāniem. Attēla iededzināšana monitorā nav iekļauta HP garantijā.
- **PIEZĪME.** Ja barošanas pogas nospiešanai nav efekta, iespējams, ka ir iespējota barošanas pogas bloķēšanas funkcija. Lai atspējotu šo funkciju, nospiediet barošanas pogu un turiet to nospiestu 10 sekundes.

**PIEZĪME.** Strāvas indikatoru var atspējot ekrānizvēlnē. Nospiediet ekrānizvēlnes atvēršanai paredzēto pogu Izvēlne, un pēc tam atlasiet **Power Control** (Barošanas vadība). Atlasiet **Power LED** (Barošanas indikators) un tad atlasiet **2ff** (Izslēgts).

Kad monitoru ieslēdz pirmo reizi, piecas sekundes tiek rādīts monitora statusa ziņojums. Ziņojums parāda, kurā ieejā pašlaik ir aktīvais signāls, automātiskā slēdža sākotnējo iestatījumu (ieslēgts vai izslēgts;

<span id="page-15-0"></span>noklusējuma iestatījums ir "ieslēgts"), pašreizējo iepriekš iestatīto ekrāna izšķirtspēju un ieteicamo iepriekš iestatīto ekrāna izšķirtspēju.

Monitors automātiski skenē signālu aktīvās ieejas atrašanai un izmanto šo ieeju ekrānam.

### **HP ūdenszīmju un attēlu saglabāšanas politika**

IPS monitoru modeļi ir veidoti ar IPS (pārslēgšana plaknē) displeja tehnoloģiju, kas nodrošina īpaši plašu skatīšanas leņķi un uzlabotu attēla kvalitāti. IPS monitori ir piemēroti daudzu attīstītu attēla kvalitātes lietojumprogrammu izmantošanai. Tomēr šī paneļu tehnoloģija nav piemērota izmantošanai ar lietojumprogrammām, kas ilgstoši rāda statiskus, stacionārus vai fiksîtus attēlus, neizmantojot ekrānsaudzētājus. Šādu veidu lietojumprogrammas var būt novērošanas kameras, video spēles, mārketinga logo un veidnes, kas ekrānā redzamas ilgstošā laika posmā. Statiski attēli var izraisīt paliekošus bojājumus, kas uz monitora ekrāna var izskatīties kā pleķi vai ūdenszīmes.

Attēla iededzināšana monitorā nav iekļauta HP garantijā. Lai izvairītos no saglabāšanas tip bojājumiem, izslēdziet monitoru, kad tas netiek lietots, vai izmantojiet barošanas pārvaldības iestatījumu, ja tādu jūsu sistēma atbalsta, lai izslēgtu monitoru, kad sistēma netiek lietota.

### **Drošības kabeļa uzstādīšana**

Monitoru var nodrošināt, piestiprinot pie stacionāra objekta ar papildu drošības kabeli, ko piedāvā HP. Izmantojiet atslēgu, kas ir paredzēta slēdzenes pievienošanai un noņemšanai.

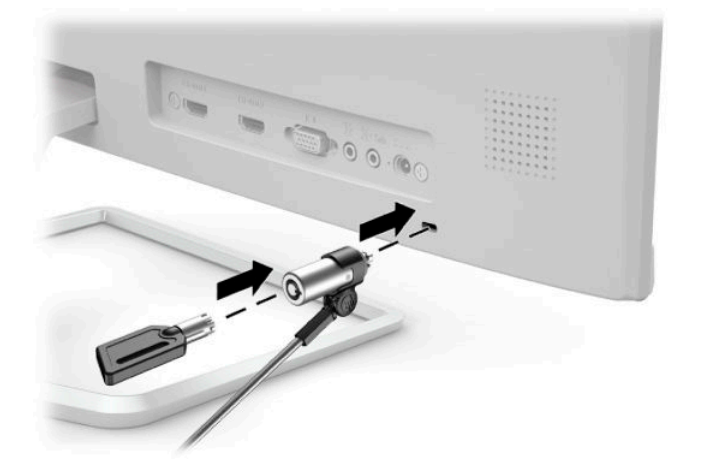

# <span id="page-16-0"></span>**2 Monitora lietošana**

# **Programmatūra un utilītas**

Datorā no vietnes <http://www.hp.com/support>var lejupielādēt un instalēt šādus failus:

- INF (informācijas) fails
- ICM (attēlu krāsu saderības) faili, (viens katrai kalibrētai krāstelpai)

### **Informācijas fails**

INF fails definî Windows® operētājsistēmas izmantotā monitora resursus, lai nodrošinātu monitora saderību ar datora grafikas adapteri.

Šis monitors ir ar Windows Plug and Play sistēmu saderīgs, un monitors darbosies pareizi bez INF faila uzstādīšanas. Monitora Plug and Play saderībai nepieciešams, lai datora grafiskā karte būtu saderīga ar VESA DDC2 un lai monitors ir pievienots tieši grafiskajai kartei. Plug and Play nedarbojas, izmantojot atsevišķus BNC tipa savienotājus vai komplektācijas buferus/rūtiņas.

### **Attēlu krāsu saskaņas fails**

ICM faili ir datu faili, kurus izmanto kopā ar grafikas programmām, lai nodrošinātu saskaņotu krāsu atbilstību no monitora ekrāna uz printeri, vai no skenera uz monitora ekrānu. Šo failu aktivizē grafikas programmas, kas atbalsta šo funkciju.

**<sup>2</sup> PIEZĪME.** ICM krāsu profils ir uzrakstīts saskaņā ar Starptautiskā krāsu konsorcija (ICC) profilu formāta specifikāciju.

# <span id="page-17-0"></span>**Ekrāizvēlnes (OSD) izmantošana**

Ekrānizvēlni (OSD) izmantojiet, lai noregulētu ekrānā redzamo attēlu atbilstoši savām vēlmēm. Jūs varat piekļūt un veikt ekrānizvēlnes pielāgošanu, izmantojot pogas, kas atrodas monitora priekšējā paneļa apakšpusē.

Lai atvērtu ekrānizvēlni un veiktu pielāgošanu, veiciet šādas darbības:

- **1.** Ja monitors vēl nav ieslēgts, nospiediet ieslēgšanas pogu, lai ieslēgtu monitoru.
- **2.** Lai piekļūtu ekrānizvēlnei, nospiediet ekrānizvēlnes atvēršanas pogu Izvēlne.
- **3.** Izmantojiet trīs funkciju pogas, lai pārvietotos, atlasītu un pielāgotu izvēlnes iespējas. Ekrānā redzamo pogu marķējums var atšķirties atkarībā no aktīvās izvēlnes vai apakšizvēlnes.

Šajā tabulā uzskaitīti ekrānizvēlnē esošie elementi.

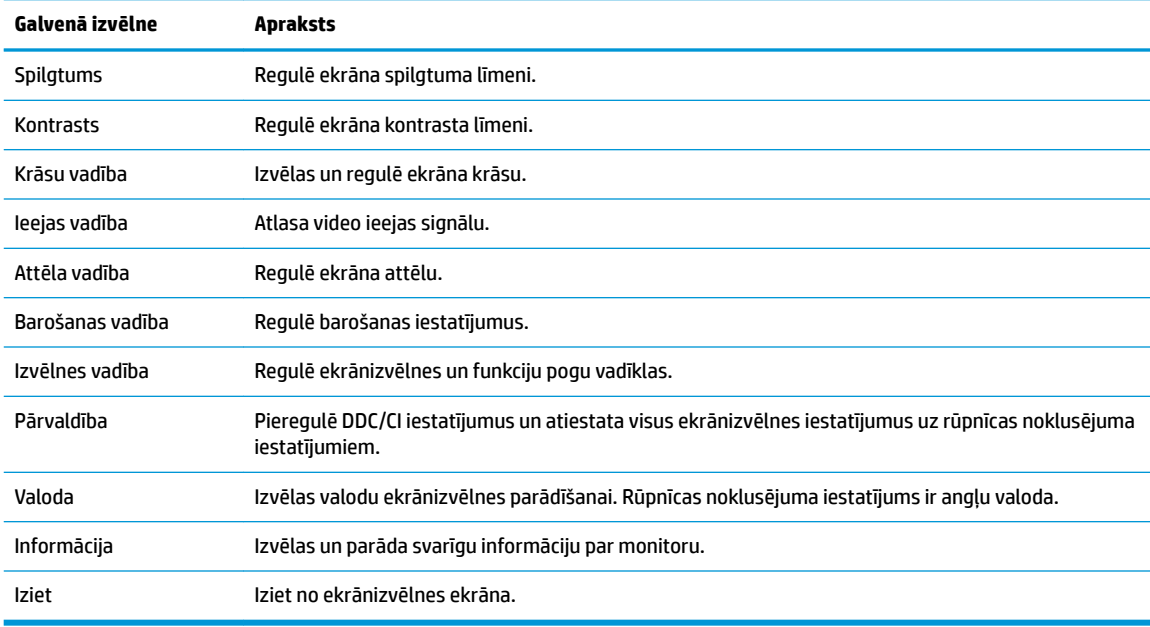

**PIEZĪME.** Lai skatītu ekrānizvēlnes simulatoru, apmeklējiet pakalpojumu HP Customer Self Repair Services Media Library, kas atrodas vietnē<http://www.hp.com/go/sml>.

## **Automātiskā miega režīma izmantošana**

Monitors atbalsta ekrānizvēlnes opciju, ko dēvē par automātisko miega (Auto-Sleep) režīmu, kas ļauj jums iespējot vai atspējot samazinātas barošanas stāvokli monitoram. Ja automātiskais miega režīms ir iespējots (iespējots pēc noklusējuma), monitors pāriet zema enerģijas patēriņa režīmā, kad resursdators signalizē samazinātas barošanas stāvokli (vai nu horizontālās vai vertikālās sinhronizācijas signāla neesamība).

Ieejot šajā samazinātās jaudas stāvoklī (miega režīmā), monitora ekrāns tiek bloķēts, pretgaisma ir izslēgta un barošanas gaismas indikators kļūst dzeltens. Samazinātās barošanas stāvoklī monitors patērē 0,3 W enerģijas. Monitors tiks aktivizēts no miega režīma, ja resursdatora ierīce monitoram nosūtīs aktīvo signālu (piemēram, aktivizējot, peli vai tastatūru).

Automātisko miega režīmu var atspējot ekrānizvēlnē. Nospiediet pogu Izvēlne, lai atvērtu ekrānizvēlni, un pēc tam atlasiet **Power Control** (Strāvas vadība), atlasiet **Auto-Sleep Mode** (Automātiskais miega režīms) un pēc tam atlasiet **2ff** (Izslēgts).

# <span id="page-18-0"></span>**Zilās gaismas režīma pielāgošana**

Zilās gaismas izstarojuma samazināšana monitorā samazina zilās gaismas iekļūšanu acīs. HP monitori nodrošina iestatījumus, kas samazina zilās gaismas izstarojumu un rada relaksējošāku un mazāk stimulējošu attēlu, kad jūs redzat ekrānā esošo saturu. Lai monitorā ieregulētu patīkamu apgaismojumu, veiciet tālāk norādītās darbības.

- **1.** Nospiediet pogu Viewing Modes (Skatīšanās režīmi), lai atvērtu skatīšanas režīmi izvēlni, vai nospiediet pogu Izvēlne, atlasiet **Color Control** (Krāsu vadība) un pēc tam atlasiet **Viewing Modes** (Apskates režīmi).
- **2.** Atlasiet vēlamo iestatījumu:
	- **Low Blue Light** (Samazināta zilā gaisma) (TUV sertifikāts): samazina zilo gaismu, lai uzlabotu ērtumu acīm
	- **Nakts**: ieregulē monitoru uz zemāko zilās gaismas starojumu
	- **Lasīšana**: optimizē zilo gaismu un spilgtumu atbilstoši izmantošanai telpās
- **3.** Atlasiet **Save and Return** (Saglabāt un atgriezties), lai saglabātu iestatījumu, un aizveriet izvēlni **Skatīšanas režīmi**. Atlasiet **Cancel** (Atcelt), ja nevēlaties saglabāt iestatījumu.
- **4.** Galvenajā izvēlnē atlasiet **Exit** (Iziet).

**BRĪDINĀJUMS!** Lai samazinātu nopietnas traumas risku, izlasiet *Drošas un ērtas lietošanas rokasgrāmatu*. Tajā ir aprakstīta darbstacijas pareiza uzstādīšana, pareiza datorlietotāju ķermeņa poza, kā arī ar veselību saistīti jautājumi un darba paņēmieni. *Drošas un ērtas lietošanas rokasgrāmatā* sniegta arī svarīga informācija par elektrisko un mehānisko drošību. *Drošas un ērtas lietošanas rokasgrāmata* ir atrodama vietnē <http://www.hp.com/ergo>.

# <span id="page-19-0"></span>**3 Atbalsts un problēmu novēršana**

# **Biežāk sastopamo problēmu novēršana**

Šajā tabulā uzskaitītas iespējamās problēmas, katras problēmas iespējamais cēlonis un ieteicamie risinājumi.

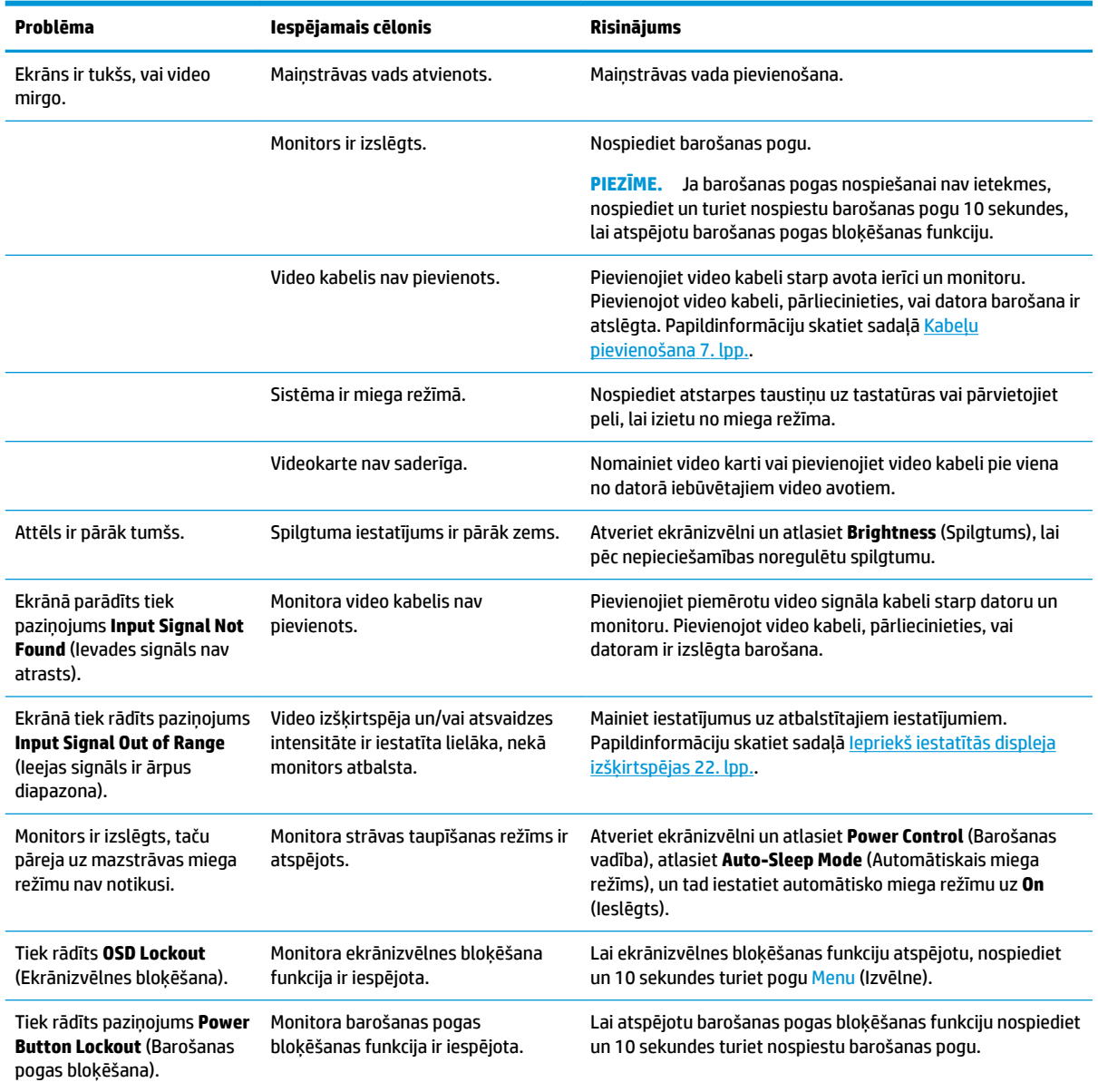

# **Pogu bloķēšana**

Turot nospiestu barošanas pogu, vai pogu Menu (Izvēlne) 10 sekundes, tiks bloķēta šīs pogas funkcionalitāte. Funkcionalitāti var atjaunot, vēlreiz 10 sekundes turot pogu nospiestu. Šī funkcija ir pieejama tikai tad, ja monitors ir ieslēgts, rāda aktīvu signālu un ekrānizvēlne ir aizvērta.

## <span id="page-20-0"></span>**Automātiskās regulēšanas funkcijas Izmantošana (analogā ieeja)**

Automātiskā regulēšana ir līdzeklis, kas automātiski nostrādā un mēģina optimizēt ekrānu šādos gadījumos:

- Monitora iestatīšana
- Datora atiestatīšana uz rūpnīcas iestatījumiem
- Monitora izšķirtspējas maiņa

Datora ekrāna veiktspēju VGA (analogajai) ieejai var jebkurā laikā optimizēt manuāli no ekrānizvēlnes automātiskās regulēšanas izvēlnes. Jūs varat lejupielādēt automātiskās regulēšanas modeļa programmatūras utilītu no vietnes<http://www.hp.com/support>.

Nelietojiet šo procedūru, ja monitors izmanto citu ieeju, nevis VGA. Ja monitors izmanto VGA (analogo) ieeju, šī procedūra var izlabot attēla kvalitāti šādos gadījumos:

- Neskaidrs vai izplūdis fokuss
- Sekundārā attēla, svītru vai ēnu efekti
- Blāvas vertikālas joslas
- Plānas, horizontālas ritināšanas līnijas
- Attēls nav centrēts

Lai lietotu automātiskās regulēšanas funkciju:

- **1.** Pirms regulēšanas ļaujiet monitoram 20 minūtes iesilt.
- **2.** Nospiediet ekrānizvēlnes atvēršanai paredzēto pogu Izvēlne, atlasiet **Image Control** (Attēla vadība), un tad atlasiet **Auto Adjustment** (Automātiskā regulēšana). Ja rezultāti nav apmierinoši, turpiniet veikt šo procedūru.
- **3.** Atveriet automātiskās regulēšanas utilītu. (Šo utilītu var lejupielādēt vietnē [http://www.hp.com/](http://www.hp.com/support) [support](http://www.hp.com/support).) Tiek parādīta iestatīšanas testa secība.

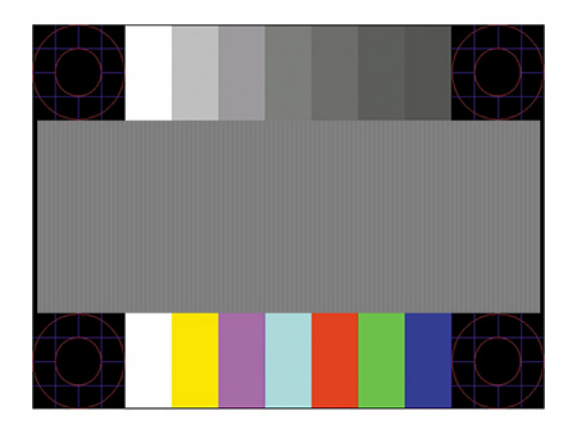

**4.** Nospiediet taustiņu Esc vai jebkuru citu tastatūras taustiņu, lai izietu no testa modeļa.

# <span id="page-21-0"></span>**Attēlu atveidojuma optimizēšana (analogā ieeja)**

Divas ekrānā redzamās displeja vadīklas var pielāgot, lai uzlabotu attēlu atveidojumu: Takts un fāze (pieejama ekrānizvēlnē). Izmantojiet šīs vadīklas, tikai tad, ja automātiskās regulēšanas funkcija nenodrošina apmierinošu attēlu.

**PIEZĪME.** Takts un fāzes vadīklas ir regulējamas tikai tad, ja izmanto analogo (VGA) ieeju. Šīs vadīklas digitālajās ieejās nav regulējamas.

Vispirms ir pareizi jāiestata takts, jo fāzes iestatījumi ir atkarīgi no galvenā takts iestatījuma.

- **Takts:** Paaugstina/samazina vērtību, lai samazinātu vertikālās joslas vai līnijas, kas redzamas ekrāna fonā.
- **Fāze:** Paaugstina/samazina vērtību, lai samazinātu video mirgošanu vai izplūšanu.

**PIEZĪME.** Izmantojot vadīklas, vislabākie rezultāti tiks iegūti, izmantojot automātiskās regulēšanas modeļa programmatūras utilītu. Šo utilītu var lejupielādēt vietnē [http://www.hp.com/support.](http://www.hp.com/support)

Ja regulējot takts un fāzes vērtības monitora attēls kļūst kropļots, turpiniet, vērtību regulēšanu, līdz kropļojumi vairs nav redzami. Lai atjaunotu rūpnīcas iestatījumus, nospiediet ekrānizvēlnes atvēršanai paredzēto pogu Izvēlne un tad atlasiet **Management** (Pārvaldība), atlasiet **Factory Reset** (Rūpnīcas iestatījumu atiestatīšana) un tad atlasiet **Yes** (Jā).

Lai samazinātu vertikālās joslas (Takts):

- **1.** Nospiediet ekrānizvēlnes atvēršanai paredzēto pogu Izvēlne, atlasiet **Image Control** (Attēlu vadība), un tad atlasiet **Clock and Phase** (Takts un fāze).
- **2.** Atlasiet **Clock** (Takts), un tad izmantojiet funkciju pogas uz monitora, kuras rāda uz augšu un uz leju vērstu bultiņu ikonas, lai samazinātu vertikālās joslas. Nospiediet taustiņus lēni, tā, lai nepalaistu garām optimālo regulēšanas punktu.

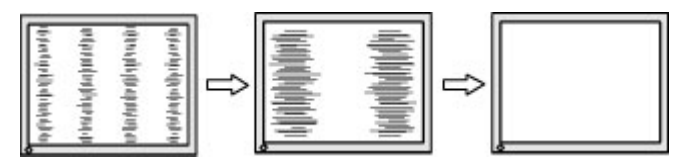

**3.** Pēc takts regulēšanas, ja attēls ekrānā izplūst, mirgo vai ir redzamas joslas, rīkojieties, lai noregulētu fāzi.

Lai noņemtu mirgošanu vai izplūšanu (Fāze):

- **1.** Nospiediet ekrānizvēlnes atvēršanai paredzēto pogu Izvēlne, atlasiet **Image Control** (Attēlu vadība), un tad atlasiet **Clock and Phase** (Takts un fāze).
- **2.** Lai samazinātu mirgošanu vai izplūdumu, atlasiet **Phase** (Fāze) un tad izmantojiet uz monitora esošās funkciju pogas uz kurām attēlotas augšup un lejup vērstas bultiņu ikonas. Mirgošanu vai izplūdumu var arī nebūt iespējams likvidēt, atkarībā no datora vai instalētās grafikas kontrollera kartes.

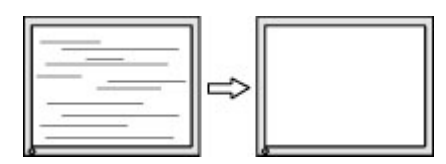

Lai koriģētu ekrāna stāvokli (horizontālais stāvoklis vai vertikālais stāvoklis):

**1.** Nospiediet ekrānizvēlnes atvēršanai paredzēto pogu Izvēlne, atlasiet **Image Control** (Attēlu vadība), un tad atlasiet **Image Position** (Attēla pozīcija).

<span id="page-22-0"></span>**2.** Lai pareizi noregulētu attēla stāvokli monitora displejā, nospiediet uz monitora esošās funkciju pogas, uz kurām attēlotas augšup un lejup vērstu bultiņu ikonas. **Horizontālais stāvoklis** nobīda attēlu pa kreisi vai pa labi; **Vertikālais stāvoklis** nobīda attēlu uz augšu vai uz leju.

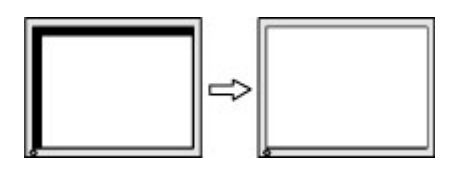

# **Sazināšanās ar atbalsta dienestu**

Lai atrisinātu aparatūras vai programmatūras problēmu, dodieties uz vietni<http://www.hp.com/support>. Izmantojiet šo vietni, lai iegūtu vairāk informācijas par savu produktu, kā arī saites uz diskusiju forumiem un norādes par problēmu novēršanu. Tāpat jūs varat atrast informāciju par to, kā sazināties ar HP un atvērt atbalsta saņemšanas pieteikuma formu.

# **Kā vērsties pēc tehniskā atbalsta**

Ja nevarat atrisināt problēmu, izmantojot šajā nodaļā sniegtos problēmu novēršanas padomus, var būt nepieciešams sazināties ar atbalsta dienestu. Kad zvanāt, ir nepieciešama šāda informācija:

- Monitora modeļa numurs
- lerīces sērijas numurs
- Uz rēkina norādītais iegādes datums
- Apstākļi, kādos radās problēma
- Saņemtie kļūdu ziņojumi
- Aparatūras konfigurācija
- Izmantotās aparatūras un programmatūras nosaukums un versija

## **Sērijas numura un izstrādājuma numura atrašana**

Sērijas numurs un produkta numurs atrodas uz uzlīmes, kas atrodama monitora augšdaļas apakšpusē. Šie numuri var būt nepieciešami, sazinoties ar HP par monitora modeli.

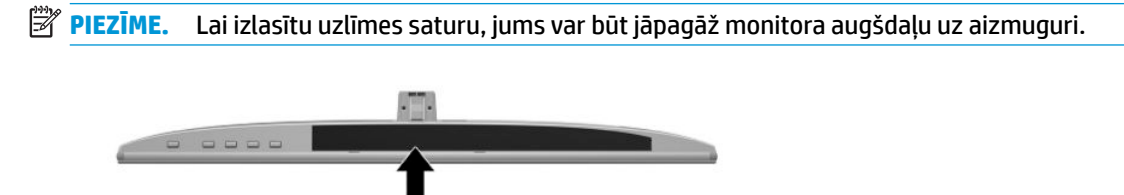

# <span id="page-23-0"></span>**4 Monitora apkope**

# **Norādījumi par apkopi**

Kā uzlabot monitora veiktspēju un palielinātu monitora kalpošanas laiku:

- Neatveriet monitora korpusu un nemēģiniet veikt šī produkta apkopi pašu spēkiem. Regulējiet tikai tās vadīklas, kas ir aprakstītas darba instrukcijās. Ja monitors nedarbojas pareizi vai ir nomests zemē, vai sabojāts, sazinieties ar pilnvarotu HP izplatītāju, pārdevēju vai pakalpojumu sniedzēju.
- Izmantojiet tikai šim monitoram paredzēto barošanas avotu un savienojumu, kā norādīts uz monitora etiķetes/aizmugures plāksnes.
- Pārliecinieties, vai maiņstrāvas kontaktligzdai pievienoto produktu kopējā patērētā strāva nepārsniedz maiņstrāvas kontaktligzdas strāvas parametrus un ka vadam pievienoto produktu kopējā patērētā strāva nepārsniedz vada parametrus. Atļautos strāvas stipruma parametrus (AMPS vai A) katrai ierīcei meklējiet barošanas uzlīmē.
- Monitoru uzstādiet maiņstrāvas kontaktligzdas tuvumā, kurai var viegli piekļūt. Atvienojiet monitoru, satverot spraudni stingri un izvelkot to no kontaktligzdas. Nekad neatvienojiet monitoru, velkot vadu.
- Izslēdziet monitoru, ja tas netiek lietots. Varat būtiski palielināt monitora paredzamo darbmūžu, izmantojot ekrāna saudzēšanas programmu un izslēdzot monitoru, kad tas netiek lietots.

**PIEZĪME.** Attēla iededzināšana monitorā nav iekļauta HP garantijā.

- Spraugas un atveres korpusā ir paredzētas ventilācijai. Šie atveres nedrīkst bloķēt vai pārklāt. Nekad nebīdiet korpusa spraugās vai citās atverēs jebkāda veida objektus.
- Nenometiet monitoru zemē un nenovietojiet to uz nestabilas virsmas.
- Neko neuzlieciet maiņstrāvas vadam. Nestaigājiet pa vadu.
- Glabājiet monitoru labi vēdināmā vietā, tālu prom no pārmērīgas gaismas, karstuma vai mitruma.
- Noņemot monitora statīvu, monitors jānovieto ar ekrānu uz leju uz mīkstas pamatnes, lai to nesaskrāpētu, nesabojātu vai nesalauztu.

## **Monitora tīrīšana**

- **1.** Izslēdziet datoru un atvienojiet maiņstrāvas vadu no maiņstrāvas kontaktligzdas.
- **2.** Noslaukiet no monitora ekrāna un korpusa putekļus, izmantojot mīkstu un tīru antistatisko drāniņu.
- **3.** Gadījumos, kad ar to vien nepietiek, izmantojiet ūdens un izopropilspirta maisījumu attiecībā 50/50.
- **SVARĪGI!** Uzsmidziniet tīrīšanas līdzekli uz drāniņas un ar samitrināto drāniņu saudzīgi noslaukiet ekrāna virsmu. Nekad nesmidziniet tīrīšanas līdzekli tieši uz ekrāna virsmas. Tas var iekļūt ierīcē un sabojāt elektroniku.

**SVARĪGI!** Ekrāna un korpusa tīrīšanai nelietojiet tīrīšanas līdzekļus, kas satur naftas produktu materiālus, piemēram, benzolu, šķīdinātājus un citas gaistošas vielas. Šīs ķīmiskās vielas var izraisīt monitora bojājumus.

# <span id="page-24-0"></span>**Monitora transportēšana**

Glabājiet sākotnējo iesaiņojumu noliktavā. Jums tas var būt nepieciešams vēlāk, ja pārvietosiet vai transportēsiet monitoru.

# <span id="page-25-0"></span>**A** Tehniskā specifikācija

**PIEZĪME.** Visas specifikācijas, kopā veido HP komponentu ražotāju nodrošinātās tipiskās specifikācijas; faktiskā veiktspēja var būt lielāka vai mazāka.

Lai saņemtu jaunākās specifikācijas vai papildu specifikācijas par šo izstrādājumu, dodieties uz vietni <http://www.hp.com/go/quickspecs/>un meklējiet sava monitora modeļa konkrētās QuickSpecs specifikācijas.

## **60,47 cm/23,8 collu modelis**

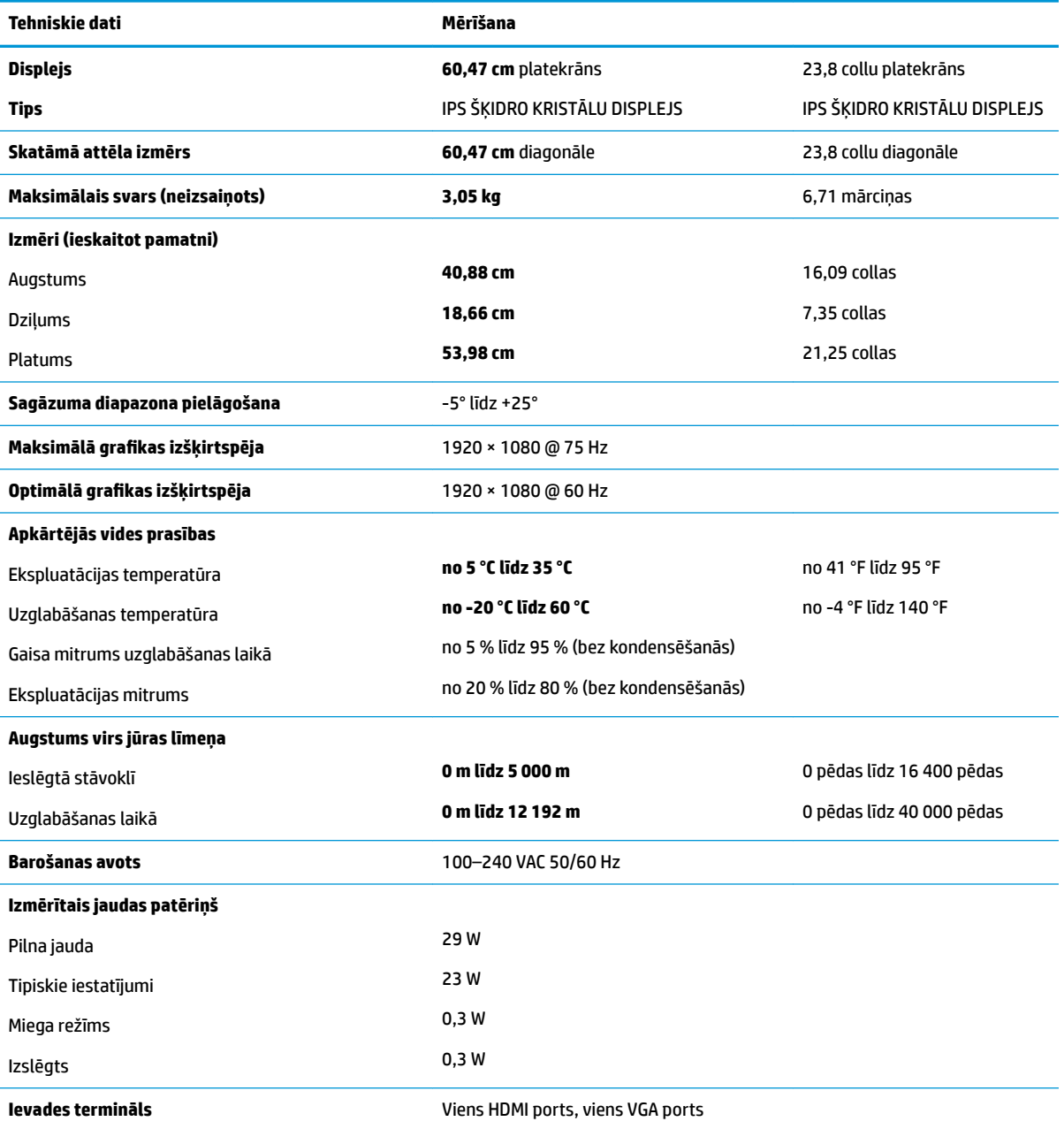

# <span id="page-26-0"></span>**68,6 cm/27 collu modelis**

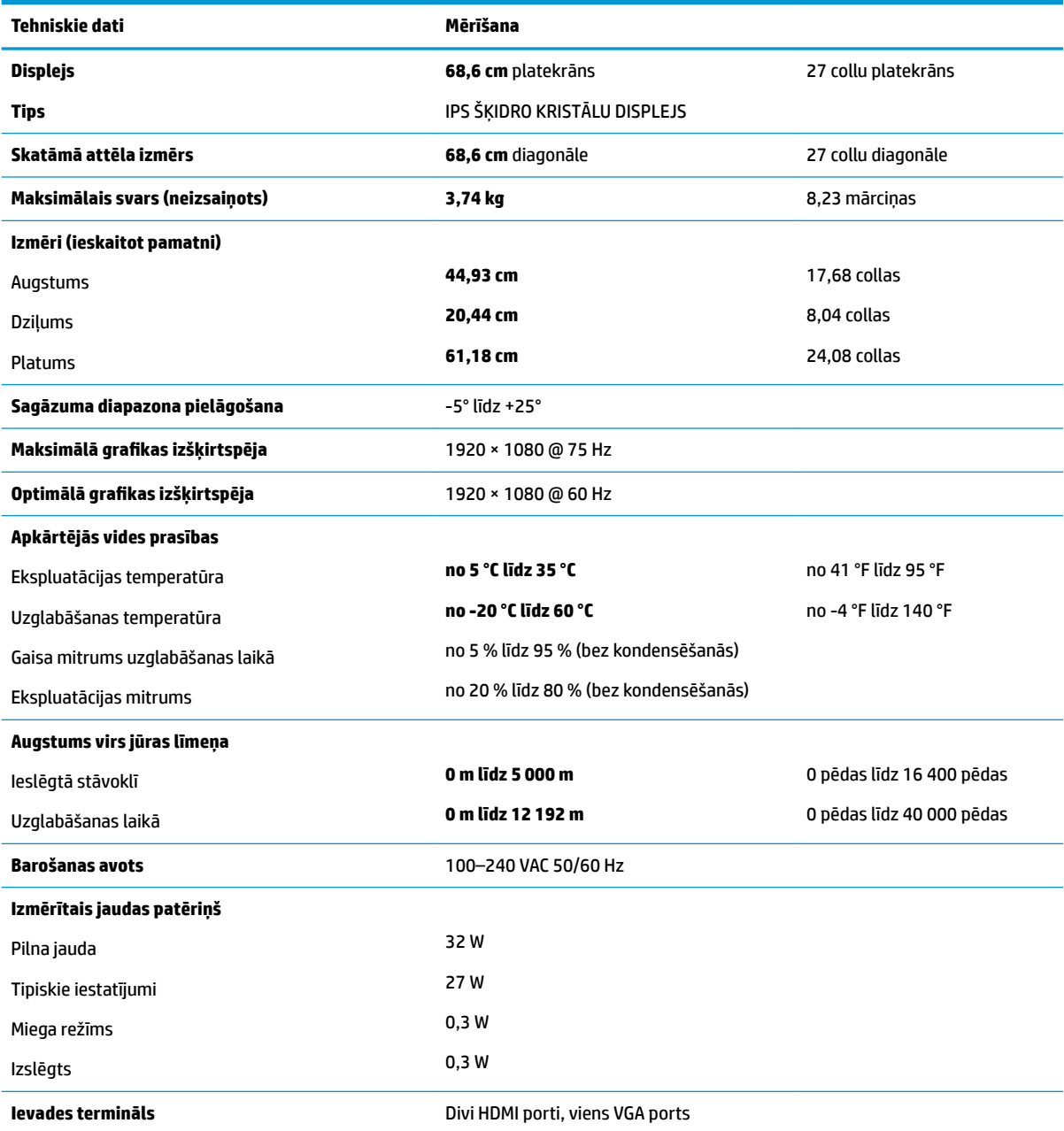

# **Strāvas adapteris**

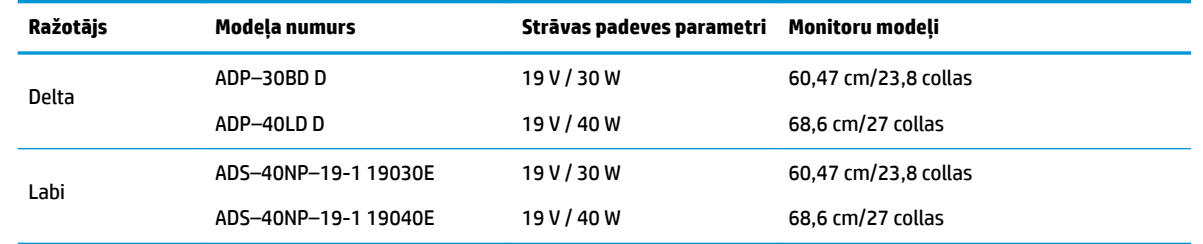

# <span id="page-27-0"></span>**Iepriekš iestatītās displeja izšķirtspējas**

Displeja izšķirtspējas, kas atrodamas zemāk redzamajā sarakstā ir izmantotas datora visbiežāk izmantotajos režīmos un ir iestatītas kā rūpnīcas noklusējuma iestatījumi. Monitors automātiski atpazīst šos iepriekš iestatītos režīmus, un tie ekrānā tiks parādīti pareizā lielumā un centrējumā.

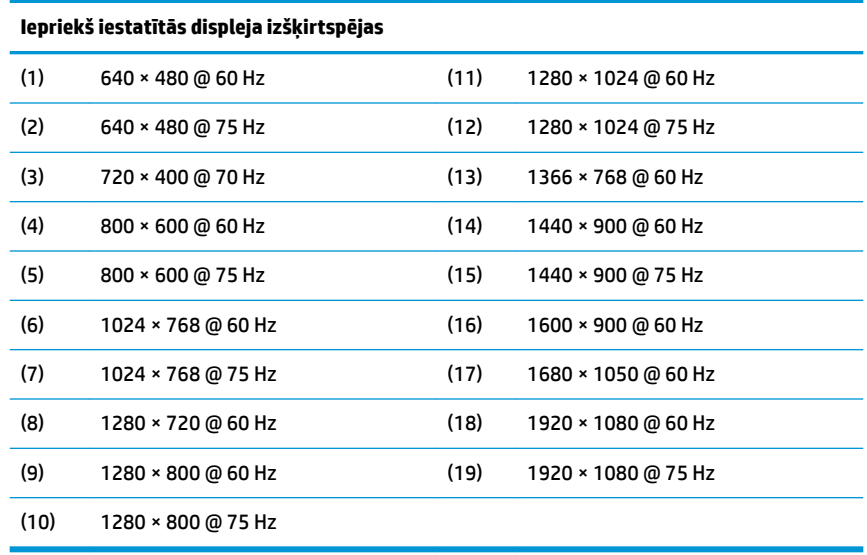

### **Ieiešana lietotāja režīmos**

Šādos gadījumos, video kontrollera signāls var reizēm pieprasīt režīmu, kas nav jau iepriekš iestatīts:

- Jūs nelietojat standartizētu grafikas adapteri.
- Jūs nelietojat iepriekš iestatīto režīmu.

Ja tas notiek, var būt nepieciešams pielāgot monitora ekrāna parametrus, izmantojot ekrānizvēlni. Izmaiņas var veikt jebkuram vai visiem šiem režīmiem un saglabāt atmiņā. Monitors automātiski saglabā jauno iestatījumu, un pēc tam atpazīst jauno režīmu, tāpat, kā to dara iepriekš iestatītā režīmā. Papildus rūpnīcā iepriekš iestatītajiem režīmiem pastāv vismaz 10 lietotāja režīmi, ko var ievadīt un saglabāt.

# **Enerģijas taupīšanas funkcija**

Monitors atbalsta samazinātas enerģijas stāvokli. Samazinātas enerģijas stāvoklis tiks aktivizēts, ja monitora atklāj horizontālā sinhronizācijas signāla vai vertikālā sinhronizācijas signāla neesamību. Pēc šo signālu neesamības atklāšanas, monitora ekrāns nodziest, pretgaisma izslēdzas, barošanas indikators kļūst dzeltens. Kad monitors ir samazinātas barošanas režīmā, monitors izmantos 0,3 vatus enerģijas. Ir nepieciešams neilgs uzsilšanas laika periods, lai monitors atgrieztos tā parastajā darba režīmā.

Lai iegūtu norādījumus par enerģijas taupīšanas līdzekļu iestatīšanu (dažreiz tiek saukti par strāvas pārvaldības līdzekļi), skatiet datora rokasgrāmatu.

**PIEZĪME.** Enerģijas taupīšanas līdzeklis strādā tikai tad, ja monitors ir pievienots datoram, kam ir enerģijas taupīšanas līdzekļi.

Atlasot iestatījumus monitora enerģijas taupīšanas utilītā, var arī programmēt monitoru aktivizēt samazinātas barošanas stāvokli iepriekš noteiktā laikā. Kad monitora enerģijas taupītāja utilīta izraisa monitoram samazinātas barošanas stāvokļa aktivizēšanu, barošanas indikators mirgo dzeltenā krāsā.

# <span id="page-28-0"></span>**B Pieejamība**

# **Pieejamība**

HP strādā, lai ieaustu uzņēmuma audeklā dažādību, iekļaušanu un darba un personīgās dzīves līdzsvaru tā, lai tas atspoguļotos visās mūsu darbībās. Šeit ir iekļauti daži piemēri tam, kā mēs izmantojam atšķirības, lai strādātu pie iekļaujošas vides izveides, kuras mērķis ir ļaut cilvēkiem visā pasaulē izmantot tehnoloģiju iespējas.

### **Nepieciešamo tehnoloģijas rīku atrašana**

Tehnoloģijas var atklāt jūsu cilvēcisko potenciālu. Palīgtehnoloģijas palīdz pārvarēt šķēršļus un ļauj baudīt neatkarīgu dzīvesveidu mājās, darbā un kopienā. Palīgtehnoloģijas palīdz palielināt, uzturēt un uzlabot elektronisko un informācijas tehnoloģiju funkcionālo kapacitāti. Papildinformāciju skatiet sadaļā [Vislabāko](#page-29-0)  [palīgtehnoloģiju atrašana](#page-29-0) 24. lpp.

### **Mūsu saistības**

HP ir apņēmies nodrošināt produktus un pakalpojumus, kas ir pieejami personām ar invaliditāti. Šī apņemšanās ir saistīta ar mūsu uzņēmuma dažādošanas uzdevumiem un palīdz mums nodrošināt, ka tehnoloģiju priekšrocības ir pieejamas visiem.

Mūsu pieejamības mērķis ir veidot, ražot un reklamēt tādus produktus un pakalpojumus, ko var efektīvi izmantot ikviens, tostarp cilvēki ar invaliditāti, to darot vai nu patstāvīgi, vai izmantojot atbilstošas palīgierīces.

Lai sasniegtu mūsu mērķi, šī pieejamības politika nosaka septiņus galvenos uzdevumus, ar kuriem būs saistītas mūsu uzņēmuma darbības. Tiek sagaidīts, ka visi HP vadītāji un darbinieki atbalstīs šos uzdevumus un piedalīsies to īstenošanā saskaņā ar viņu amatiem un pienākumiem.

- Palielināt informētību par pieejamības problēmām mūsu uzņēmuma ietvaros un nodrošināt mūsu darbiniekiem apmācību, kas nepieciešama, lai izstrādātu, ražotu, reklamētu un nodrošinātu visiem pieejamus produktus un pakalpojumus.
- Izveidot pieejamības pamatnostādnes attiecībā uzproduktiem un pakalpojumiem un pieprasīt, lai produktu izstrādes grupas atskaitās par šo pamatnostādņu īstenošanu, ja tas ir iespējams konkurences, tehnisku vai ekonomisku apstākļu dēļ.
- Iesaistīt personas ar invaliditāti pieejamības pamatnostādņu izveidē un produktu un pakalpojumu izstrādē un testēšanā.
- Dokumentēt informāciju par pieejamības līdzekļiem un pieejamā formā publiskot informāciju par produktiem un pakalpojumiem.
- Izveidot sadarbības attiecības ar vadošo palīgtehnoloģiju un risinājumu pakalpojumu sniedzējiem.
- Atbalstīt iekšējus un ārējus pētījumus un izstrādi, kas uzlabos ar mūsu produktiem un pakalpojumiem saistītās palīgtehnoloģijas.
- Atbalstīt un sniegt ieguldījumu ar pieejamības jomu saistītu rūpniecības standartu un pamatnostādņu pilnveidošanā.

### <span id="page-29-0"></span>**Starptautiskā pieejamības profesionāļu asociācija (IAAP)**

IAAP ir bezpeļņas asociācija, kuras darbība ir vērsta uz pieejamības jomas pilnveidošanu ar tīklošanas, izglītības un sertifikācijas palīdzību. Tās uzdevums ir palīdzēt pieejamības jomas profesionāļiem izveidot un attīstīt viņu karjeru un veiksmīgāk rosināt organizācijas iekļaut pieejamības risinājumus viņu produktos un infrastruktūrā.

HP ir viens no šīs asociācijas dibinātājiem, un mēs tai pievienojāmies, lai kopā ar citām organizācijām attīstītu pieejamības nozari. Šī apņemšanās atbalsta mūsu uzņēmuma pieejamības mērķi — izstrādāt, ražot un reklamēt produktus un pakalpojumus, ko var efektīvi izmantot personas ar invaliditāti.

IAAP palielina mūsu profesionalitāti, visā pasaulē apvienojot privātpersonas, studentus un organizācijas, kuras vēlas mācīties viena no otras. Ja vēlaties iegūt papildinformāciju, apmeklējiet vietni <http://www.accessibilityassociation.org>, lai pievienotos tiešsaistes kopienai, abonētu biļetenus un uzzinātu vairāk par dalības iespējām.

### **Vislabāko palīgtehnoloģiju atrašana**

Lietotājiem, tostarp cilvēkiem ar invaliditāti vai ar vecumu saistītiem ierobežojumiem, vajadzētu nodrošināt iespēju sazināties, izpausties un uzzināt par notikumiem pasaulē, izmantojot tehnoloģijas. HP ir apņēmies palielināt informētību par pieejamības problēmām HP ietvaros un mūsu klientu un partneru vidū. Neatkarīgi no tā, vai tas ir liela izmēra fonts, kas atvieglo uzdevumu jūsu acīm, vai balss atpazīšana, kas ļauj jums atpūtināt rokas, vai jebkuras citas palīgtehnoloģijas, kas var palīdzēt jūsu konkrētajā situācijā — plašs dažādu palīgtehnoloģiju klāsts atvieglo HP produktu lietošanu. Kā izvēlēties palīgtehnoloģijas?

#### **Jūsu vajadzību novērtēšana**

Tehnoloģijas var atklāt jūsu potenciālu. Palīgtehnoloģijas palīdz pārvarēt šķēršļus un ļauj baudīt neatkarīgu dzīvesveidu mājās, darbā un kopienā. Palīgtehnoloģijas (AT) palīdz palielināt, uzturēt un uzlabot elektronisko un informācijas tehnoloģiju funkcionālo kapacitāti.

Jūs varat izvēlēties no plaša palīgtehnoloģiju klāsta. Jūsu palīgtehnoloģiju novērtējumam vajadzētu ļaut jums novērtēt vairākus produktus, atbildēt uz jūsu jautājumiem un atvieglot jūsu situācijai piemērotāko risinājumu atlasi. Jūs uzzināsit, ka profesionāļi, kas ir kvalificēti veikt palīgtehnoloģiju novērtējumus, nāk no dažādām nozarēm, ietver personas, kurām ir fizioterapeita, ergoterapeita vai citas jomas licence vai sertifikāts. Arī citas personas, kurām nav sertifikātu vai licenču, var sniegt novērtēšanas informāciju. Jūs vēlēsieties uzzināt vairāk par privātpersonu pieredzi, zināšanu līmeni un atalgojumu, lai noteiktu, vai tie ir piemēroti jūsu vajadzībām.

#### **HP produktu pieejamība**

Šajās saitēs sniegta informācija par dažādos HP produktos iekļautajiem pieejamības līdzekļiem un palīgtehnoloģijām, ja tādas ir pieejamas. Šie resursi palīdzēs jums atlasīt konkrētus palīgtehnoloģiju līdzekļus un produktus, kas ir piemērotākie jūsu situācijai.

- [HP Elite x3 pieejamības opcijas \(Windows 10 Mobile\)](http://support.hp.com/us-en/document/c05227029)
- [HP datori Windows 7 pieejamības opcijas](http://support.hp.com/us-en/document/c03543992)
- [HP datori Windows 8 pieejamības opcijas](http://support.hp.com/us-en/document/c03672465)
- [HP datori Windows 10 pieejamības opcijas](http://support.hp.com/us-en/document/c04763942)
- [HP Slate 7 planšetdatori pieejamības līdzekļu iespējošana jūsu HP planšetdatorā \(Android 4.1 / Jelly](http://support.hp.com/us-en/document/c03678316) [Bean\)](http://support.hp.com/us-en/document/c03678316)
- [HP SlateBook datori pieejamības līdzekļu iespējošana \(Android 4.3, 4.2 / Jelly Bean\)](http://support.hp.com/us-en/document/c03790408)
- <span id="page-30-0"></span>● [HP Chromebook datori — pieejamības līdzekļu iespējošāna jūsu HP Chromebook vai Chromebox](http://support.hp.com/us-en/document/c03664517)  [\(Chrome OS\)](http://support.hp.com/us-en/document/c03664517)
- [HP iepirkšanās perifērijas ierīces HP produktiem](http://store.hp.com/us/en/ContentView?eSpotName=Accessories&storeId=10151&langId=-1&catalogId=10051)

Ja jums nepieciešams papildu atbalsts saistībā ar jūsu HP produkta pieejamības līdzekļiem, skatiet [Sazināšanās ar atbalsta dienestu](#page-34-0) 29. lpp.

Papildu saites uz ārējo partneru un piegādātāju tīmekļa vietnēm, kuri var sniegt papildu palīdzību:

- Microsoft Pieejamības informācija (Windows 7, Windows 8, Windows 10, Microsoft Office)
- [Google produktu pieejamības informācija \(Android, Chrome, Google lietojumprogrammas\)](http://www.google.com/accessibility/products)
- [Palīgtehnoloģijas sakārtotas pēc veselības traucējumu tipa](http://www8.hp.com/us/en/hp-information/accessibility-aging/at-product-impairment.html)
- [Palīgtehnoloģijas sakārtotas pēc produkta tipa](http://www8.hp.com/us/en/hp-information/accessibility-aging/at-product-type.html)
- [Palīgtehnoloģiju pārdevēji un produktu apraksti](http://www8.hp.com/us/en/hp-information/accessibility-aging/at-product-descriptions.html)
- [Palīgtehnoloģiju nozares asociācija \(ATIA\)](http://www.atia.org/)

# **Standarti un tiesību akti**

### **Standarti**

Federālo iepirkuma noteikumu (FAR) standartu 508. sadaļu sagatavoja ASV Pieejamības padome, lai noteiktu informācijas un komunikācijas tehnoloģiju (IKT) pieejamību personām ar fiziskiem, maņu orgānu vai garīgiem traucējumiem. Standarti satur tehniskus kritērijus, kas raksturīgi dažāda veida tehnoloģijām, kā arī uz veiktspēju balstītas prasības, kas koncentrējas uz attiecīgo produktu funkcionālajām iespējām. Noteikti kritēriji tiek piemēroti lietojumprogrammām un operētājsistēmām, uz tīmekli balstītai informācijai un lietojumprogrammām, datoriem, telekomunikāciju produktiem, video un multividei, un autonomiem slēgtiem produktiem.

#### **Pilnvara 376 – EN 301 549**

Standartu EN 301 549 pilnvaras 376 ietvaros izveidoja Eiropas Savienība, kā pamatu IKT produktu publiskajam iepirkumam paredzētai tiešsaistes rīkkopai. Standarts nosaka funkcionālas pieejamības prasības, kas attiecas uz IKT produktiem un pakalpojumiem, tajā ietvertas arī testēšanas procedūras un katrai pieejamības prasībai atbilstošās novērtēšanas metodes.

#### **Tīmekļa satura pieejamības pamatnostādnes (WCAG)**

Tīmekļa satura pieejamības pamatnostādnes (WCAG), kas iekļautas W3C Tīmekļa pieejamības iniciatīvā (WAI), palīdz tīmekļa vietņu izstrādātājiem un attīstītājiem izveidot vietnes, kas ir atbilstošākas personu ar invaliditāti un ar vecumu saistītiem ierobežojumiem vajadzībām. Tīmekļa satura pieejamības pamatnostādnes attīsta visa veida tīmekļa satura (teksta, attēlu, audio un video) un tīmekļa lietojumprogrammu pieejamību. Tīmekļa satura pieejamības pamatnostādņu ievērošanu iespējams precīzi pārbaudīt, tāsir viegli saprotamas un izmantojamas, kā arī sniedz tīmekļa vietņu izstrādātājiem iespējas ieviest jauninājumus. Tīmekļa satura pieejamības pamatnostādnes ir apstiprinātas arī ar nosaukumu [ISO/IEC](http://www.iso.org/iso/iso_catalogue/catalogue_tc/catalogue_detail.htm?csnumber=58625/)  [40500:2012.](http://www.iso.org/iso/iso_catalogue/catalogue_tc/catalogue_detail.htm?csnumber=58625/)

Tīmekļa satura pieejamības pamatnostādnēs īpaša uzmanība vērsta uz tīmekļa piekļuves šķēršļiem, ar kuriem saskaras lietotāji ar redzes, dzirdes, fiziskiem, garīgiem vai neiroloģiskiem traucējumiem un vecāka gadu gājuma tīmekļa lietotāji ar pieejamības nepieciešamībām. Tīmekļa satura pieejamības pamatnostādnēs ir sniegts pieejama satura raksturojums.

- <span id="page-31-0"></span>● **Uztverams** (piemēram, runājot par teksta alternatīvām — attēliem, titriem — audio, izskata pielāgošanas iespējām un krāsu kontrastu).
- **Darbināms** (runājot par tastatūras piekļuvi, krāsu kontrastu, ievades laiku, izvairīšanos no lēkmes un navigācijas iespējām).
- **Saprotams** (runājot par salasāmību, paredzamību un ievades palīdzību).
- **Robusts** (piemēram, runājot par saderību ar palīgtehnoloģijām).

### **Likumi un noteikumi**

IT un informācijas pieejamība ir kļuvusi par jomu, kurā tiesību aktu nozīme arvien paaugstinās. Šajā sadaļā ir iekļautas saites uz informāciju par galvenajiem tiesību aktiem, noteikumiem un standartiem.

- **[Latvija](http://www8.hp.com/us/en/hp-information/accessibility-aging/legislation-regulation.html#united-states)**
- <u>[Kanāda](http://www8.hp.com/us/en/hp-information/accessibility-aging/legislation-regulation.html#canada)</u>
- **[Eiropa](http://www8.hp.com/us/en/hp-information/accessibility-aging/legislation-regulation.html#europe)**
- [Apvienotā Karaliste](http://www8.hp.com/us/en/hp-information/accessibility-aging/legislation-regulation.html#united-kingdom)
- **[Austrālija](http://www8.hp.com/us/en/hp-information/accessibility-aging/legislation-regulation.html#australia)**
- [Visā pasaulē](http://www8.hp.com/us/en/hp-information/accessibility-aging/legislation-regulation.html#worldwide)

#### **Latvija**

Rehabilitation Act [Likuma par rehabilitāciju] 508. sadaļā noteikts, ka aģentūrām ir jānorāda, kādi standarti attiecas uz IKT iepirkumiem, jāveic tirgus izpēte, lai noteiktu pieejamu produktu un pakalpojumu esamību, un jādokumentē veiktās tirgus izpētes rezultāti. Palīdzība saistībā ar 508. sadaļas prasību ievērošanu tiek sniegta šādos avotos:

- [www.section508.gov](https://www.section508.gov/)
- **[Buy Accessible](https://buyaccessible.gov)**

ASV Pieejamības padome pašlaik strādā pie 508. sadaļas standartu atjaunināšanas. Šajā darbā uzmanība tiks pievērsta jaunajām tehnoloģijām un citām jomām, kur nepieciešams veikt izmaiņas standartos. Papildinformāciju skatiet [atjaunotajā 508. sadaļā](http://www.access-board.gov/guidelines-and-standards/communications-and-it/about-the-ict-refresh).

Telecommunications Act [Likuma par telekomunikācijām] 255. sadaļā noteikts, ka telekomunikāciju produktiem un pakalpojumiem jābūt pieejamiem personām ar invaliditāti. FCC noteikumi aptver visu tālruņu tīkla aprīkojuma aparatūru un programmatūru un telekomunikāciju aprīkojumu, kas tiek izmantots mājās vai birojā. Šāds aprīkojums ietver tālruņus, bezvadu austiņas, faksa mašīnas, automātiskos atbildētājus un peidžerus. FCC noteikumi attiecas arī uz pamata un īpašajiem telekomunikāciju pakalpojumiem, tostarp regulāri tālruņa zvani, gaidošie izsaukumi, ātrā numura sastādīšana, zvanu pāradresēšana, datora nodrošināti informatīvie pakalpojumi, zvanu pārraudzīšana, zvanītāja ID, zvana izsekošana un atkārtota numura sastādīšana, kā arī balss pasts un interaktīva balss atbildes sistēma, kas nodrošina zvanītājiem izvēļņu pieejamību. Lai iegūtu papildinformāciju, apmeklējiet vietni Federālās sakaru komisijas 255. sadaļas [informācija](http://www.fcc.gov/guides/telecommunications-access-people-disabilities).

#### **21st Century Communications and Video Accessibility Act (CVAA) [Likums par 21. gadsimta komunikāciju un video pieejamību]**

Lai palielinātu pieejamību personām ar invaliditāti, CVAA precizē ASV Federālo komunikāciju likumu, atjauninot pieejamības jomas tiesību aktus, kas pieņemti 20. gadsimta 80. un 90. gados, kā arī ietverot jaunos digitālos, platjoslas un mobilos jauninājumus. Šos noteikumus ir pieņēmusi FCC, un tiem ir piešķirts nosaukums 47 CFR 14. un 79. daļa.

<span id="page-32-0"></span>● [FCC rokasgrāmata par CVAA piemērošanu](https://www.fcc.gov/consumers/guides/21st-century-communications-and-video-accessibility-act-cvaa)

#### Citi ASV tiesību akti un iniciatīvas

Americans with Disabilities Act (ADA) [Likums par amerikāņu ar invaliditāti tiesībām], [Telecommunications Act \[Likums par telekomunikācijām\], the Rehabilitation Act \[Likums par](http://www.ada.gov/cguide.htm) [rehabilitāciju\] un citi tiesību akti.](http://www.ada.gov/cguide.htm)

#### **Kanāda**

The Accessibility for Ontarians with Disabilities Act (AODA) [Likums par pieejamību Ontario provinces iedzīvotājiem ar invaliditāti] tika pieņemts, lai izveidotu un ieviestu pieejamības standartus un padarītu preces, pakalpojumus un infrastruktūru pieejamu Ontrario provinces iedzīvotājiem ar invaliditāti, kā arī veicinātu personu ar invaliditāti iesaistīšanos pieejamības standartu izveidē. Pirmais AODA standarts ir klientu apkalpošanas standarts, tomēr tiek izstrādāti arī standarti transporta, darba un informācijas un komunikācijas jomai. AODA attiecas uz Ontario provinces valdību, Likumdošanas asambleju, katru noteikto publiskā sektora organizāciju un katru personu vai organizāciju, kas nodrošina preces, pakalpojumus vai infrastruktūru sabiedrībai vai citām trešajām personām, kurā vismaz viens darbinieks atrodas Ontario; turklāt pieejamības veicināšanas pasākumi jāīsteno līdz 2025. gada 1. janvārim (ieskaitot). Lai iegūtu papildinformāciju, skatiet tīmekļa vietni [The Accessibility for Ontarians with Disabilities Act \(AODA\).](http://www8.hp.com/ca/en/hp-information/accessibility-aging/canadaaoda.html)

#### **Eiropa**

ES pilnvara 376 ETSI Tehniskais ziņojums ETSI DTR 102 612: "Cilvēka faktori (CF); Eiropas pieejamības prasības IKT jomas produktu un pakalpojumu publiskajam iepirkumam (Eiropas Komisijas pilnvara M 376, 1. posms)" ir publicēta.

Pamatojums: trīs Eiropas standartizācijas organizācijas ir izveidojušas divas paralēlas projektu grupas, lai veiktu darbu, kas noteikts Eiropas Komisijas dokumentā "Pilnvara 376 CEN, CENELEC un ETSI attiecībā uz atbalstu pieejamības prasību īstenošanai IKT jomas produktu un pakalpojumu publisko iepirkumu procedūrās".

ETSI TC Cilvēka faktoru speciālistu darba grupa 333 ir izveidojusi ETSI DTR 102 612. Turpmāka informācija par darbu, ko veikusi STF333 (tas ir, Darba uzdevumi, kuros precizēti detalizēti darba uzdevumi, darbam atvēlētā laika plāns, iepriekšējie dokumentu projekti, saņemto komentāru saraksts un darba grupas kontaktinformācija) ir pieejama tīmekļa vietnē [Īpašā darba grupa 333.](https://portal.etsi.org/home.aspx)

Daļas, kas saistītas ar piemērotu pārbaužu un atbilstības shēmu novērtējumu, tika īstenotas paralēla projekta ietvaros un irsīki aprakstītas CEN BT/WG185/PT. Lai saņemtu papildinformāciju, dodieties uz CEN projektu grupas tīmekļa vietni. Abi projekti tiek cieši koordinēti.

- [CEN projekta grupa](http://www.econformance.eu)
- [Eiropas Komisijas pilnvara par e-pieejamību \(PDF 46 KB\)](http://www8.hp.com/us/en/pdf/legislation_eu_mandate_tcm_245_1213903.pdf)

#### **Apvienotā Karaliste**

Lai nodrošinātu, ka tīmekļa vietnes Apvienotajā Karalistē ir pieejamas lietotājiem ar redzes un citu invaliditāti, tika pieņemts The Disability Discrimination Act of 1995 (DDA) [1995. gada Likums par personu ar invaliditāti nediskrimināciju].

[W3C AK politika](http://www.w3.org/WAI/Policy/#UK/)

#### **Austrālija**

Austrālijas valdība ir paziņojusi par plāniem ieviest [Tīmekļa satura pieejamības pamatnostādnes 2.0](http://www.w3.org/TR/WCAG20/).

<span id="page-33-0"></span>Visās Austrālijas valdības tīmekļa vietnēs līdz 2012. gadam ir jāsasniedz A līmeņa atbilstība, bet līdz 2015. gadam — dubulta A līmeņa atbilstība. Ar jauno standartu tiek aizstāts standarts WCAG 1.0, kas 2000. gadā tika ieviestskā obligāta prasība aģentūrām.

#### **Visā pasaulē**

- [JTC1 Īpašā darba grupa pieejamības jomā \(SWG-A\)](http://www.jtc1access.org/)
- [G3ict: ANO Pasaules līmeņa ierosme attiecībā uz integrējošām IKT](http://g3ict.com/)
- [Itālijas pieejamības jomas tiesību akti](http://www.pubbliaccesso.gov.it/english/index.htm)
- [W3C Tīmekļa pieejamības iniciatīva \(WAI\)](http://www.w3.org/WAI/Policy/)

## **Noderīgi avoti un saites saistībā ar pieejamību**

Turpmāk minētās organizācijas var būt noderīgs informācijas avots invaliditātes un ar vecumu saistītu ierobežojumu jomā.

**PIEZĪME.** Šis nav pilnīgs saraksts. Šīs organizācijas ir minētas tikai informatīviem nolūkiem. HP neuzņemas atbildību par informāciju vai kontaktinformāciju, kuru jūs varat atrast internetā. Šajā lapā ievietotais saraksts nav apstiprināts HP.

### **Organizācijas**

- American Association of People with Disabilities (AAPD) (Amerikas Personu ar invaliditāti asociācija)
- The Association of Assistive Technology Act Programs (ATAP) (Palīgtehnoloģiju likuma programmu asociācija);
- Hearing Loss Association of America (HLAA) (Amerikas Dzirdi zaudējušo asociācija)
- Informācijas tehnoloģiju tehniskās palīdzības un apmācības centrs (ITTATC)
- Lighthouse International
- National Association of the Deaf (Nacionālā Nedzirdīgo asociācija)
- National Federation of the Blind (Nacionālā Neredzīgo asociācija)
- Ziemeļamerikas Rehabilitācijas inženierzinātņu un palīgtehnoloģiju sabiedrība (RESNA)
- Telecommunications for the Deaf and Hard of Hearing, Inc. (TDI)
- W3C Tīmekļa pieejamības iniciatīva (WAI)

### **Izglītības iestādes**

- Kalifornijas štata Universitāte (CSUN)
- Viskonsinas Universitāte Medisona, "Trace Center"
- Minesotas Universitātes datoru pielāgošanas programma

### **Citi ar invaliditāti saistīti avoti**

- ADA (Likums par amerikāņu ar invaliditāti tiesībām) tehniskās palīdzības programma
- Starptautiskās Darba organizācijas Uzņēmējdarbības un Invaliditātes tīkls
- **EnableMart**
- <span id="page-34-0"></span>● Eiropas Invaliditātes forums
- **Job Accommodation Network**
- Microsoft Enable
- ASV Tieslietu departaments Rokasgrāmata par tiesību aktiem personu ar invaliditāti tiesību jomā

### **HP saites**

[Mūsu sazināšanās veidlapa tīmekļa vietnē](https://h41268.www4.hp.com/live/index.aspx?qid=11387)

[HP komforta un drošības rokasgrāmata](http://www8.hp.com/us/en/hp-information/ergo/index.html)

[HP publiskā sektora pārdošana](https://government.hp.com/)

## **Sazināšanās ar atbalsta dienestu**

**PIEZĪME.** Atbalsts ir pieejams tikai angļu valodā.

- Klientiem, kuri ir kurli vai ar dzirdes problēmām un kuriem ir jautājumi par HP produktu tehnisko atbalstu vai pieejamību:
	- izmantojiet TRS/VRS/WebCapTel, lai piezvanītu (877) 656-7058 no pirmdienas līdz piektdienai no plkst. 6.00 līdz 21.00 pēc UTC-7 — ziemā un UTC-6 — vasarā.
- Klientiem ar cita veida invaliditāti vai ar vecumu saistītiem ierobežojumiem, kuriem ir jautājumi par JP produktu tehnisko atbalstu vai pieejamību, izvēlieties kādu no šīm opcijām:
	- zvaniet (888) 259-5707 no pirmdienas līdz piektdienai no plkst. 6.00 līdz 21.00 pēc UTC-7 ziemā un UTC-6 — vasarā;
	- aizpildiet [kontaktpersonas veidlapu, kas paredzēta personām ar invaliditāti vai ar vecumu](https://h41268.www4.hp.com/live/index.aspx?qid=11387)  [saistītiem ierobežojumiem](https://h41268.www4.hp.com/live/index.aspx?qid=11387).

# <span id="page-35-0"></span>**Alfabētiskais rādītājs**

#### **A**

aizmugurējie komponenti [3](#page-8-0) AT (palīgtehnoloģijas) atrašana [24](#page-29-0) mērķis [23](#page-28-0) attēlu atveidojuma optimizēšana (analogā ieeja) [16](#page-21-0) automātiskais miega režīms [12](#page-17-0) automātiskā regulēšana (analogā ievade) [15](#page-20-0) avoti, pieejamība [28](#page-33-0)

#### **D**

drošības informācija [1](#page-6-0) drošības kabelis, uzstādīšana [10](#page-15-0)

#### **E**

ekrāna displejs [12](#page-17-0) enerģijas taupīšanas funkcija [22](#page-27-0)

**H** HP palīgtehnoloģiju politika [23](#page-28-0)

**I**

iepriekš iestatītās displeja izšķirtspējas [22](#page-27-0)

#### **K**

kabeļu pievienošana [7](#page-12-0) klientu atbalsta dienests, pieejamība [29](#page-34-0)

#### **M**

monitora statīvs, uzstādīšana [6](#page-11-0) monitora transportēšana [19](#page-24-0)

#### **N**

norādījumi par apkopi [18](#page-23-0)

#### **P**

palīgtehnoloģijas (AT) atrašana [24](#page-29-0) mērķis [23](#page-28-0) pieejamība [23](#page-28-0)

pieejamības vajadzību novērtēšana [24](#page-29-0) pogu bloķēšana [14](#page-19-0) priekšpusē esošie komponenti [5](#page-10-0) problēmu novēršana [14](#page-19-0) produkta iezīmes [2](#page-7-0) programmatūra un utilītas [11](#page-16-0)

#### **S**

Sadaļā 508 noteiktie pieejamības standarti [25](#page-30-0), [26](#page-31-0) sagāzuma leņķa pielāgošana [9](#page-14-0) samazinātas zilās gaismas režīms [13](#page-18-0) sazināšanās ar atbalsta dienestu [17](#page-22-0) sērijas numura un produkta numura atrašanās vieta [17](#page-22-0) standarti un tiesību akti, pieejamība [25](#page-30-0) Starptautiskā pieejamības profesionāļu asociācija [24](#page-29-0) strāvas adaptera specifikācija [21](#page-26-0) strāvas poga [9](#page-14-0)

#### **T**

tehniskā specifikācija [20](#page-25-0)

#### **Ū**

ūdenszīmju un attēlu saglabāšanas politika [10](#page-15-0)